# **SIMATE** — 1

## RADIO SPREJEMNIK S PREDVAJALNIKOM CD **KDC-BT8041U KDC-BT8141U NAVODILA ZA UPORABO**

Kenwood Corporation

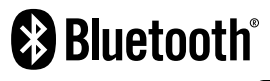

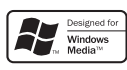

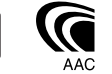

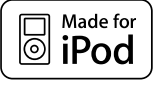

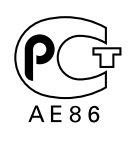

© Slovenia/00 (KEE)

## **Pregled vsebine**

#### **Pred uporabo 3**

#### **Osnovne operacije 4**

Glavne funkcije

Funkcije sprejemnika Funkcija predvajanja diska in avdio datoteke

#### **Kontrole funkcij 6**

⁄ • Za nastavitve vsake funkcije najprej preberite tole stran.

#### **Nastavitve prikazovalnika 9**

Poimenovanje plošč (DNPS) Zaslonski prikaz dodatnega vhodnega vira O vrsti prikazovalnika Izbira prikaza besedila

#### **Delovanje glasbenega diska/Avdio datoteke 12**

Izbira skladbe Neposredno iskanje skladbe

#### **Delovanje sprejemnika 13**

Pomnilnik prednastavljenih postaj Prednastavljeno iskanje postaj Iskanje postaj z neposrednim dostopanjem PTY (Program Type - Vrsta programa) Prednastavitev vrste programa Spreminjanje jezika za funkcijo PTY

#### **Upravljanje s prostoročnim telefoniranjem 16**

Pred uporabo Sprejemanje klica Med klicem Čakajoč klic Ostale funkcije Opravljanje klica Zavrtite številko Hitro izbiranje (prednastavljeno) Klicanje številke iz telefonskega imenika Klicanje številke iz seznama klicev Opravite klic z glasovnim izbiranjem Registriranje v seznam prednastavljenih številk Prikaz vrste (kategorije) telefonske številke

#### **Upravljanje Bluetooth avdia 19**

Pred uporabo Osnovne operacije

#### **Ostale funkcije 20**

Varnostna šifra Ročno reguliranje nastavitve ure Reguliranje nastavitve datuma Nastavitev delovanja v predstavitvenem načinu

## **Avdio prilagoditve 22** Avdio kontrola Spreminjanje podrobnosti nadzora zvoka Nastavitev zvoka Nastavitev zvočnikov Shranjevanje nastavitev zvoka Priklic prednastavitve zvoka **Bluetooth nastavitev 25** Registracija Bluetooth naprave Registracija posebne Bluetooth naprave Registracija PIN kode Prenos telefonskega imenika Izbira Bluetooth naprave, ki jo želite povezati Brisanje registrirane Bluetooth naprave Prikazovanje različice strojne opreme Dodajanje ukaza za glasovno izbiranje Nastavljanje glasovnega ukaza za kategorijo Prenašanje SMS SMS (Kratka sporočila) **Osnovne funkcije daljinskega upravljalnika 30 Priročnik 32 Dodatni pribor/ Vgradnja opreme 36 Povezovanje kablov s priključnimi točkami 37 Vgradnja/Odstranjevanje aparata 39 Odpravljanje težav 41 Tehnični podatki 44**

- iPod is a trademark of Apple, Inc., registered in the U.S. and other countries.
- The "AAC" logo is trademark of Dolby Laboratories.
- Besedne oznake in logotipi Bluetooth so last podjetja Bluetooth SIG, Inc., uporaba teh oznak s strani podjetja Kenwood Corporation pa je licenčna. Ostale blagovne in trgovske znamke so last njihovih spoštovanih lastnikov.

## **Pred uporabo**

#### 2**PREVIDNOST PRI RAVNANJU Za preprečitev požara oziroma poškodb upoštevajte naslednje varnostne ukrepe:**

• Kratkemu stiku se izognete tako, da na aparatu ne puščate oziroma odlagate kovinskih predmetov (drobiža, železnih orodij).

#### **Preden začnete napravo uporabljati**

Naprava je v začetku nastavljena na način, v katerem je prikazano njeno delovanje.

Ko napravo uporabljate prvič, morate preklicati funkcijo <Nastavitev delovanja v predstavitvenem načinu> (stran 21).

#### **Kako ponastaviti vašo napravo**

• Če enota ali priključena enota (izmenjevalnik diskov, itd.) ne deluje pravilno, pritisnite gumb RESET. Ko pritisnete na gumb RESET, se obnovijo tovarniške nastavitve.

Gumb za ponastavitev (RESET)

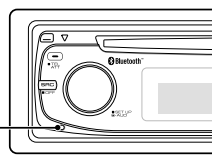

#### **Čiščenje naprave**

Če je zaščitna prednja plošča zamazana, jo obrišite s suho mehko tkanino, na primer s silikonsko krpo. Če je plošča zelo zamazana, obrišite madeže s tkanino, navlaženo z nevtralnim čistilom, nato pa čistilo obrišite s površine.

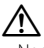

• Neposredno nanašanje čistila v razpršilu na napravo lahko poškoduje njene mehanske dele. Če prednjo ploščo čistite z grobo tkanino ali uporabljate hlapljive tekočine, kakršni sta razredčilo ali alkohol, lahko opraskate površino in izbrišete črke.

#### **Čiščenje terminalov in gumbov na prednji plošči**

Če se na gumbih in terminalih nabere umazanija, jih obrišite s mehko, suho krpo.

#### **Zameglitev leče**

Ko v hladnem vremenu vključite grelec v avtomobilu, se lahko na leči CD predvajalnika enote pojavi rosa ali kondenz. Temu rečemo zameglitev leče in lahko prepreči predvajanje CD plošč. V takem primeru ploščo vzemite ven in počakajte, da kondenzirana vlaga izhlapi. Če naprava čez nekaj časa vseeno ne deluje normalno, se posvetujte s svojim prodajalcem Kenwoodovih izdelkov.

- Če med vgradnjo pride do težav, se posvetujte s svojim prodajalcem Kenwoodovih izdelkov.
- Ob nakupu dodatne opreme preverite pri Kenwoodovem prodajalcu, ali deluje z vašim modelom in na vašem območju.
- Prikazani so lahko znaki, skladni z ISO 8859-1.
- Prikazani so lahko znaki, skladni z ISO 8859-5 ali ISO 8859-1. Glejte "MENU (MENI)" > "Russian (Rusko)" v <Kontrole funkcij> (stran 6).
- Funkcija RDS ne deluje, če storitve ne podpira nobena radijska postaja.
- V tem dokumentu prižgana opozorilna lučka pomeni, da je stanje prikazano. Za podrobnosti statusnega prikazovalnika glejte <O vrsti prikazovalnika> (stran 10).
- Skice vsebin na zaslonu, funkcijske ikone in kontrolno ploščo smo vključili v priročnik, da bi vam lahko natančneje pojasnili upravljanje z nastavitvami. Skice v priročniku se zato lahko razlikujejo od dejanskega videza zaslona na opremi; nekatere skice so lahko povsem drugačne in jih na opremi ne boste našli.

#### **Kako ravnati s CD ploščami**

- Ne dotikajte se površine plošče, na kateri je zapis.
- Na CD plošče ne lepite traku in podobnega. Prav tako ne uporabljajte CD plošč, na katerih je lepilni trak.
- Ne uporabljajte dodatnega pribora za plošče.
- Ploščo začnite čistiti od središča navzven.
- Ko jemljete CD ploščo iz te naprave, jo vzemite ven v vodoravni legi.
- Če ima luknia CD-ja ali zunanji rob brado, jo morate s pomočjo kemičnega svinčnika pred uporabo CD-ja odstraniti.

#### **CD plošče, ki jih ne smete uporabljati**

• Ni dovoljeno uporabljati CD plošč, ki niso okrogle oblike.

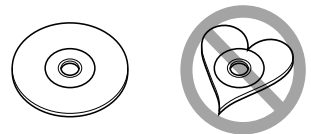

- CD plošč, ki bi imele na površini z zapisom barvo oziroma umazanijo, ne smete uporabljati.
- Ta naprava lahko predvaja le CD plošče z disc ulac ulac .

 Plošče brez te oznake morda ne bodo pravilno predvajane.

• Plošče CD-R ali CD-RW, ki ni dokončno pripravljena, ni mogoče predvajati. (Navodila za zaključevanje snemanja plošč CD-R/CD-RW so priložena programski opremi in navodilom za uporabo vašega zapisovalnika CD-R/CD-RW.)

## **Osnovne operacije**

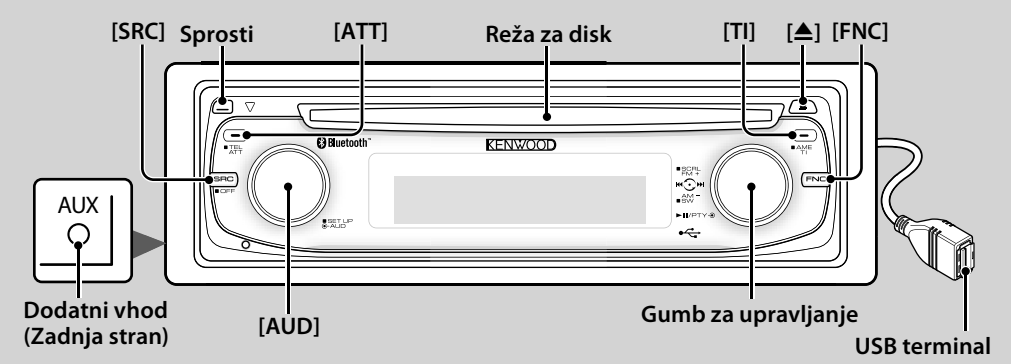

## *Glavne funkcije*

**Gumb Vklop/Vir [SRC]**

Vklopi aparat.

Ko je aparat VKLOPLJEN, izbere vir.

SRC izberite način 1: Pritsnite gumb [SRC] in nato obrnite ali pritisnite krmilni gumb proti levi ali desni. Za določanje izbranega vira pritisnite krmilni gumb. SRC izberite način 2: Vsak pritisk tega gumb preklopi med viri.

Radio ("TUNER") , Bluetooth avdio ("BT Audio") , USB ali iPod ("USB" ali "iPod"), CD ("Compact Disc") , dodatni vhod ("AUX"), in stanje pripravljenosti ("STANDBY") Držite vsaj 1 sekundo za izklop.

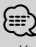

- Ko je aparat VKLJUČEN, se <Varnostna šifra> (stran 20) prikaže kot "CODE ON (VKLJUČENO)" ali "CODE OFF (IZKLJUČENO)".
- SRC izbiro načina je možno nastaviti v "MENU (MENI)" > "SRC Select (Izbira vira)" v razdelku <Kontrole funkcij> (stran 6).
- Ta naprava samodejno izklopi vse napajanje po 20 minutah delovanja v načinu pripravljenosti in tako varčuje z akumulatorjem vozila. Čas pred popolnim IZKLOPOM je mogoče nastaviti v "Power OFF (Izklop)" v razdelku <Kontrole funkcij> (stran 6).
- Ko naprava prepozna povezavo iPod-a, se prikaz vira spremeni z "USB" v "iPod".

**Kontrola glasnosti [AUD]**

Obrnite gumb za prilagoditev glasnosti.

## **Slabilnik zvoka** *A***<sup>m</sup>** [ATT]

Hitro zmanjševanje jakosti zvoka. Ko je vklopljen, utripa indikator "ATT".

**Sprostitev prednje plošče Sprostitev**

Sprosti zaklep prednje plošče, tako da jo je mogoče odstraniti.

Pri ponovnem nameščanju prednje plošče se sklicujte na naslednji diagram.

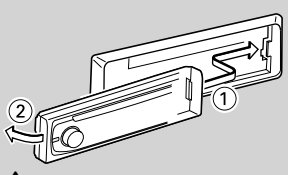

## $\mathbb{A}% _{n}$

- Prednja plošča je precizen instrument in jo udarci ter premetavanje lahko poškodujejo.
- Odstranjeno prednjo ploščo hranite v zanjo namenjeni škatlici.
- Prednje plošče in njene škatle ne puščajte izpostavljene neposredni sončni svetlobi, prekomerni vročini ali vlagi. Izogibajte se tudi mestom, kjer je veliko prahu, ali kjer obstaja možnost pljuskov vode.
- Kvarjenje vhodnih priključnih točk preprečite tako, da se jih ne dotikate s prsti

## **Dodatni vhod Dodatni vhod**

Priključite prenosno avdio napravo z majhnim vtikačem (3,5 ø).

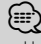

- Uporabite majhen vtikač tipa stereo, ki nima odpornosti
- Dodatni vhod zahteva opravljene nastavitve v "MENU (MENI)" > "Built in AUX (Vgrajen dodatni vhod)" v razdelku <Kontrole funkcij> (stran 6).

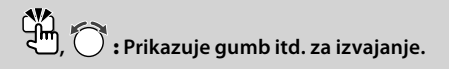

## **Izhod za nizkotonca Gumb za upravljanje**

Preklopi med VKLOP ("SUBWOOFER ON") in IZKLOP ("SUBWOOFER OFF") nizkotoncev, vsakič, ko ga pritisnete za vsaj 2 sekundi.

## {≕}

• Ta funkcija zahteva opravljene nastavitve v "MENU (MENI)" > "SWPRE" v razdelku <Kontrole funkcij> (stran 6).

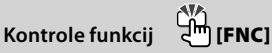

Pritisk na ta gumb vam omogoča nastavljanje različnih funkcij z uporabo krmilnega gumba. Glejte <Kontrole funkcij> (stran 6).

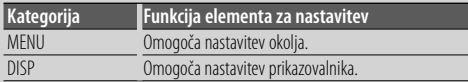

#### **Pomikanje po tekstu/med naslovi Gumb za upravljanje**

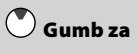

Menja med prikazom CD-ja, avdio datoteke in radijskega besedila, ko ga pritisnete gor za vsaj 2 sekundi.

## *Funkcije sprejemnika*

## **Izbira skupine Gumb za upravljanje**

Preklopi med FM1, FM2 in FM3 vsakič, ko ga potisnete gor.

Preklopi na AM ko ga potisnete dol.

**Samodejni vnos v spomin** 

## **Iskanje postaj Gumb za upravljanje**

Spremeni frekvenco, ko ga potisnete proti levi ali desni.

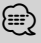

• Med sprejemom stereo postaj je indikator "ST" vključen.

Samodejno shrani šest postaj z dobrim sprejemom, ko pritisnemo gumb za vsaj 2 sekundi.

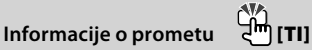

Vklopi ali izklopi funkcijo Prometne informacije. Če se prometno obvestilo začne, ko je funkcija vključena, se prikaže "Traffic INFO" in prometne informacije se sprejemajo.

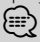

• Če med prejemom prometnih informacij spremenimo glasnost, se prilagojena glasnost avtomatično shrani. Shranjena glasnost bo uporabljena, ko naslednjič vklopimo funkcijo Prometne informacije.

## *Funkcija predvajanja diska in avdio datoteke*

## **Predvajanje CD-ja CD odprtina**

Začne predvajati, ko vstavimo CD.

Ko vstavimo CD, je indikator "IN" vključen.

⁄

• 3 palčnega (8 cm) CD-ja ne morete uporabiti. Če poskušamo vstaviti z adapterjem, lahko povzročimo okvaro.

## **Izmetavanje diska [**0**]**

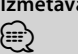

• Disk se lahko izvrže za 10 minut po izklopu motorja.

#### **Predvajanje USB naprave/iPod-a USB terminal**

Priklop USB naprave začne predvajanje.

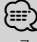

• Za glasbene avdio datoteke, medije in naprave si oglejte <O avdio datotekah> (stran 32).

#### **Premor in predvajanje Gumb za upravljanje**

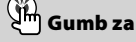

Preklaplja med premorom in predvajanjem vsakič, ko pritisnemo sredino.

## **Odstranjevanje USB naprave [**0**]**

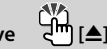

Za izbiro načina odstranjevanja pritisnite ta gumb za 2 sekundi in odstranite USB napravo. Med načinom odstranjevanja je vključen indikator "USB REMOVE (ODSTRANJEVANJE USB)".

## **Iskanje glasbe Gumb za upravljanje**

Spremeni glasbo, ko ga potisnete proti levi ali desni. Prevrti glasbo nazaj ali naprej, ko držite pritisnjeno levo ali desno stran. (Med predvajanjem avdio datoteke ni nobenega zvoka.)

#### **Iskanje mape Gumb za upravljanje**

Ko ga potiskate gor ali dol spremeni mapo.

## **Kontrole funkcij**

Funkcije v spodnji tabeli je možno nastaviti z uporabo kontrole funkcij.

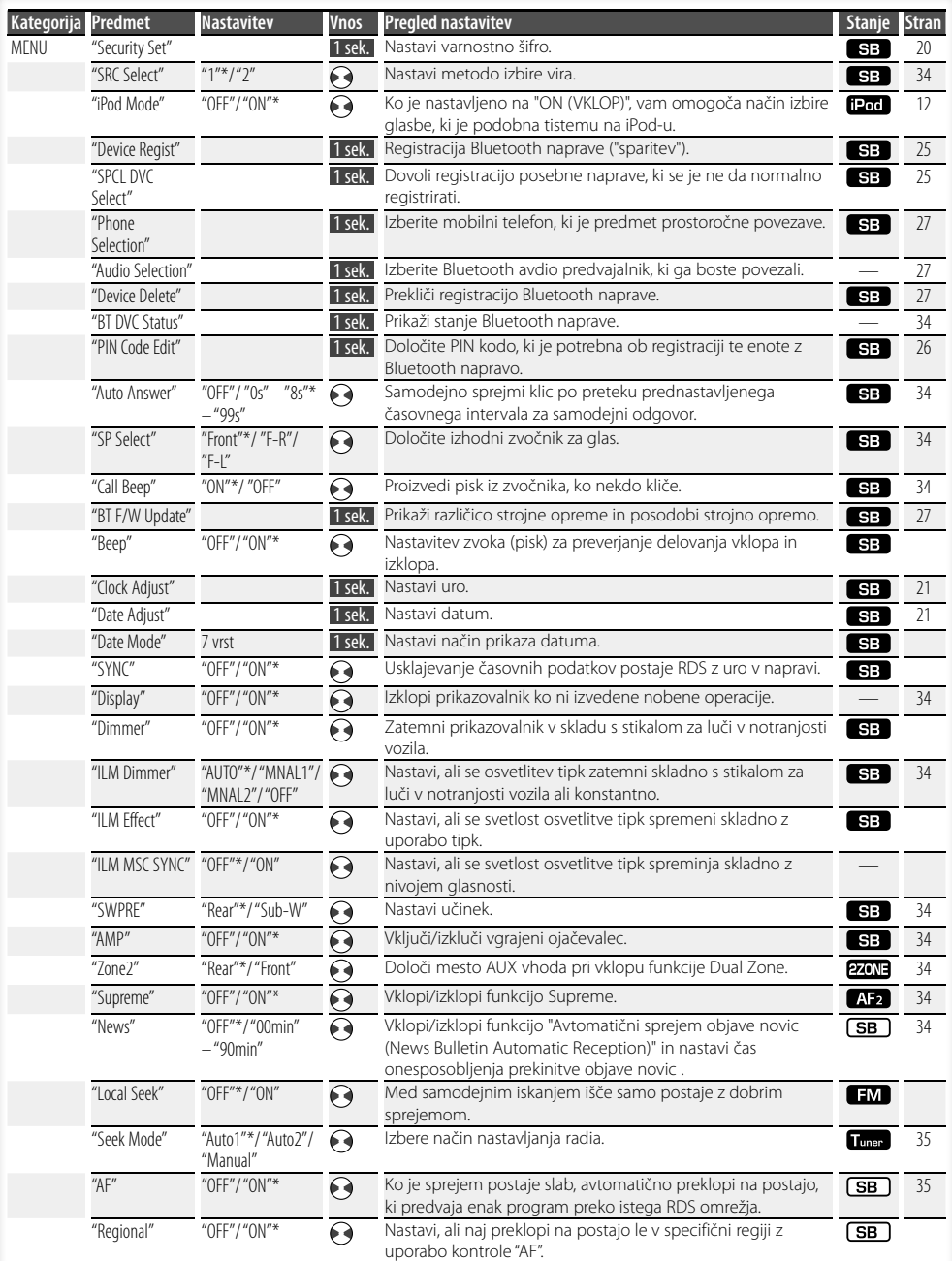

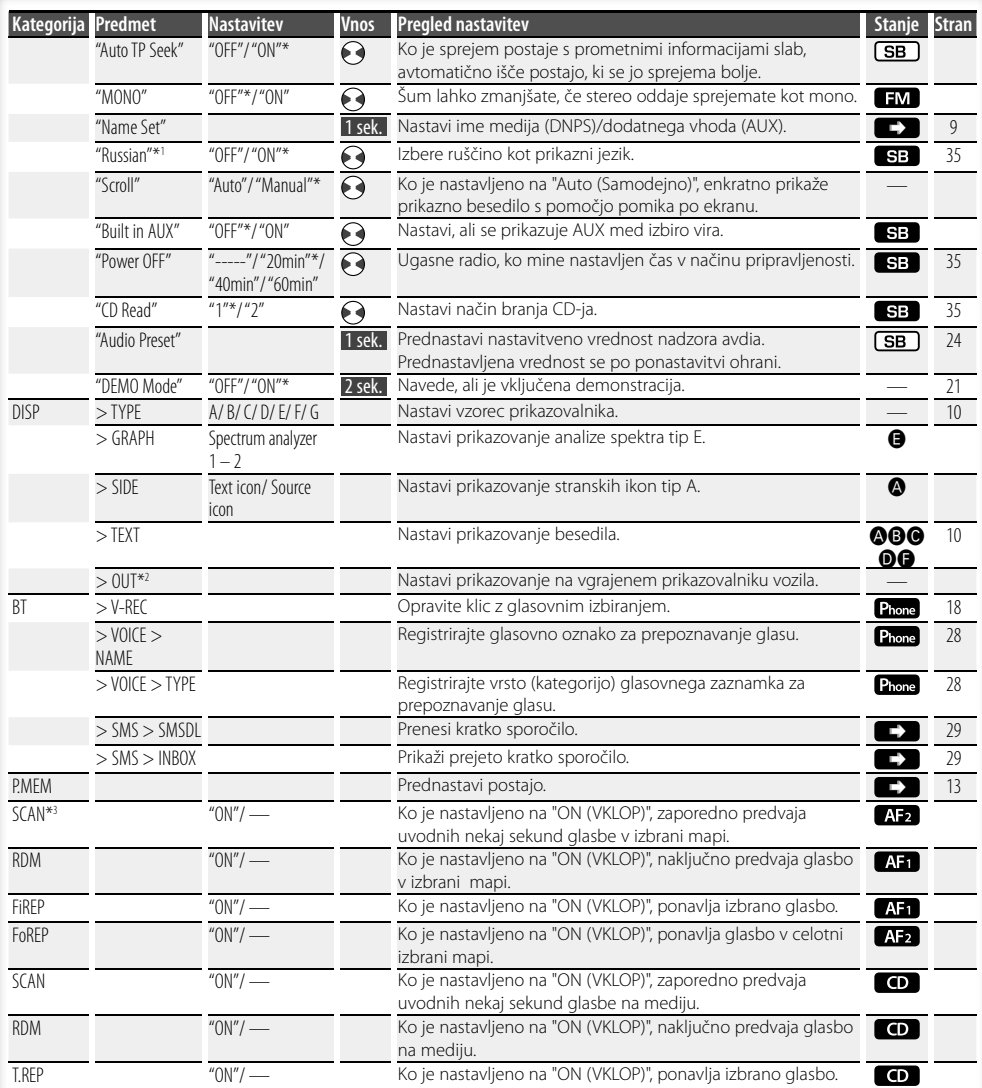

## **Kontrole funkcij**

- \* Tovarniška nastavitev
- \*1 Funkcija KDC-BT8141U.
- \*2 Funkcija KDC-BT8041U.

Prikazan predmet je odvisen od trenutno izbranega vira ali načina. Oznaka v stolpcu "Stanje" prikazuje stanje, v katerem je prikazan predmet.

- : Se lahko nastavi v stanju, različnem od pripravljenosti.
- SB : Se lahko nastavi v stanju pripravljenosti.
- $\blacksquare$ : Se lahko nastavi, ko je vir avdio datoteka na CDju/USB-ju/iPod-u.
- : Se lahko nastavi, ko je vir avdio datoteka na CD/ USB-ju (izključujoč iPod).
- : Se lahko nastavi, ko je vir CD.
- **Tuner** : Sa lahko nastavi, ko je vir radio.
- : Se lahko nastavi med sprejemanjem FM.
- : Se lahko nastavi med dostopanjem do AUX vira.
- : Se lahko nastavi samo, ko je vir predvajanje iPod-a. (Uporabljen vir USB, kadar je priklopljen iPod)
- **EZONE**: Se lahko nastavi za vse vire, razen vira "Standby (Stanje pripravljenosti)" tako, da funkcijo "2 ZONE (2 CONI)" v razdelku <Avdio nastavitve> (stran 23) nastavite na "ON (VKLOP)".
- Phone : Se lahko nastavi, ko je povezan mobilni telefon.
- **Colectiva**: Glejte referenčno stran.
- **△–●**: Se lahko nastavi, ko je izbran določen tip vrste prikazovalnika.
	- : Se lahko nastavi za vse vire.

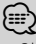

- Obrnite se na posamezno stran za informacije o tem, kako nastaviti predmete s številko referenčne strani
- Prikazani so samo predmeti, ki so na voljo pri trenutnem viru.
- \*3 Lokacija, predvajana s "File Scan (skeniranje datotek)"
- Avdio datoteka: Prvih 10 sekund
- Medij urejevalnika glasbe: Prvih 10 sekund, ali del, ki ga je izbral Intro Skip.

Za spremembo skladbe med Intro Skipom obračajte gumb za upravljanje v levo ali desno.

Način iskanja je odvisen od nastavitve urejevalnika glasbe. Za podrobnosti glejte pomoč urejevalnika glasbe.

#### **1 Vstopite v način kontrole funkcij Pritisnite na gumb [FNC].**

Prikazana je funkcijska ikona.

#### **2 Izberite element, ki ga želite nastaviti**

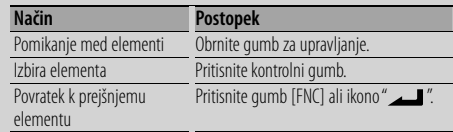

Ponavljajte označevanje in izbiro, dokler ne dosežete želenih nastavitev.

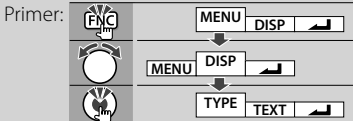

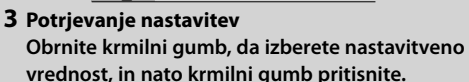

- Vrednost predmetov z oznako  $\blacklozenge$  je mogoče nastaviti s potiskom krmilnega gumba proti levi ali desni.
- Nekateri predmeti za potrditev nastavitve zahtevajo, da krmilni gumb držite 1 ali 2 sekundi. Za te predmete je čas pritiska krmilnega gumba, ki je potreben za potrditev izbrane nastavitve, prikazan v sekundah v stolpcu "Vnos".
- Za funkcije, ki jih spremlja opis postopka nastavitve itn., so prikazane referenčne strani.

#### **4 Zapustite način kontrole funkcij Vsaj za sekundo pridržite gumb [FNC].**

## **Nastavitve prikazovalnika**

## **Poimenovanje plošč (DNPS)**

Dodajanje naslova CD plošči.

#### **1 Predvajanje plošče, ki ji želite dodati ime**

**2 V menijskem načinu izberite predmet Način za vnašanje imen**

Izberite zaslonski prikaz "Name Set". Za pomoč pri izbiri predmetov v kontroli funkcij, glejte <Kontrola funkcij> (stran 6).

#### **3 Vstopite v način za vnašanje imen Vsaj za sekundo pridržite kontrolni gumb.**

#### **4 Vnesite ime**

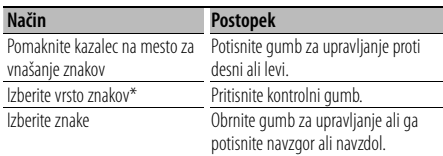

\* Z vsakim pritiskom na gumb preklapljate med vrstami znakov, kakor je prikazano spodaj.

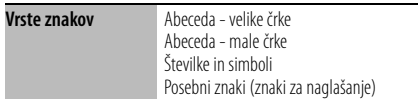

## ⁄

• Znake lahko vnašate s številčnimi gumbi daljinskega upravljalnika.

Primer: Če vnašate "DANCE".

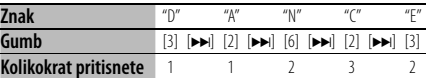

#### **5 Zapustite menijski način Pritisnite na gumb [FNC].**

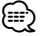

- Na medij z avdio datotekami ni mogoče pripeti naslova.
- Medtem ko delovanje za 10 sekund preneha, se ime zabeleži in način za vnašanje imen se zapre.
- Nosilci, ki jim lahko dodate imena.
	- Notranji CD predvajalnik: 10 plošč
- Ime CD plošče lahko spremenite na enak način, kot ste ga vnesli.

### **Zaslonski prikaz dodatnega vhodnega vira**

Izbere spodnji prikaz, ko je vključeno na pomožni vhodni vir.

#### **1 Izberite nastavitev elementa dodatnega vhoda, v načinu Meni (V načinu "AUX")**

Izberite zaslonski prikaz "Name Set". Za pomoč pri izbiri predmetov v kontroli funkcij, glejte <Kontrola funkcij> (stran 6).

**2 Vstopite v način za zaslonski prikaz dodatnega vhodnega vira Vsaj za sekundo pridržite kontrolni gumb.**

Na zaslonu se prikaže sedaj izbrani zaslonski prikaz dodatnega vhodnega vira.

**3 Izberite zaslonski prikaz dodatnega vhodnega vira**

#### **Obrnite gumb za upravljanje ali ga potisnite navzgor ali navzdol.**

"AUX"/ "DVD"/ "PORTABLE"/ "GAME"/ "VIDEO"/ "TV"

#### **4 Zapustite način za zaslonski prikaz dodatnega vhodnega vira**

**Pritisnite na gumb [FNC].**

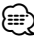

• Ko se delovanje za 10 sekund prekine, se registrira ime in način za vnos dodatnega zaslonskega prikaza se zapre

## **O vrsti prikazovalnika**

Spodaj so prikazane vrste prikaza.

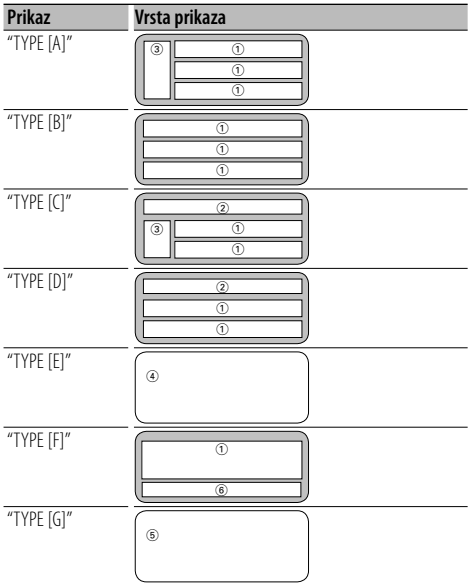

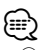

- (1) Del zaslona s prikazom besedila
	- 2 Status prikaza
	- 3 Del zaslona z ikonami
	- 4 Prikaz analizatorja spektra
	- 5 Zaslonska ura
	- 6 Prikaz (se razlikuje glede na vir)

## **Izbira prikaza besedila**

Preklapljanje zaslonskega prikaza besedila.

#### **Vir: radio sprejemnik**

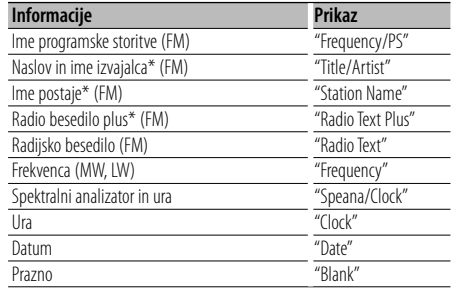

\* Prikazane so informacije Radio besedila plus.

#### **Vir: CD**

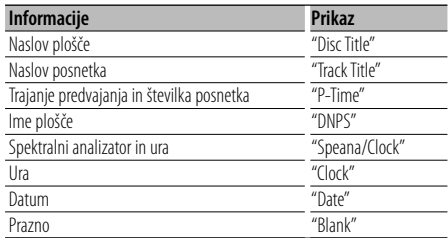

#### **Vir: Zvočna datoteka**

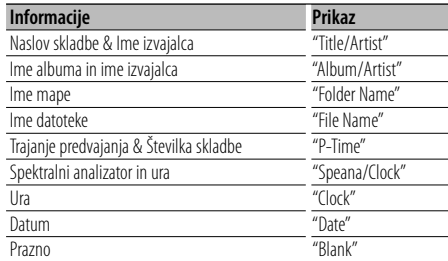

#### **V stanju pripravljenosti**

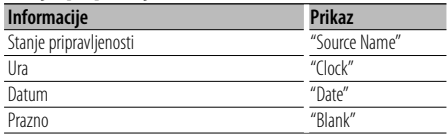

#### **Ko je vir dodatni vhodni vir**

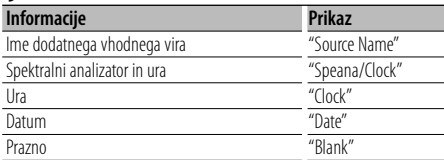

#### **Ko je vir Bluetooth avdio**

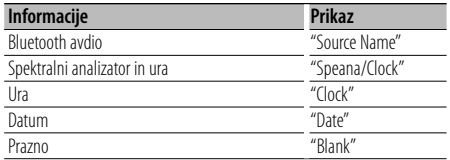

#### **1 Vstopite v način izbire prikaza besedila (Vrsta prikaza: A/ B/ C/ D/ F) Izberite "DISP" > "TEXT".**

Za pomoč pri izbiri predmeta v kontroli funkcij, glejte <Kontrola funkcij> (stran 6).

#### **2 Izberite del prikazovalnika z besedilom (Samo vrsta prikaza A/ B/ C/ D) Potisnite gumb za upravljanje gor ali dol.**

Izbran del prikazanega besedila utripa.

#### **3 Izberite besedilo**

**Obrnite gumb za upravljanje ali ga potisnite levo ali desno.**

#### **4 Zapustite način izbire prikaza besedila Pritisnite kontrolni gumb.**

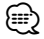

- Če izbrani element prikaza ne vsebuje nobene informacije, se prikaže druga informacija
- Nekaterih predmetov ni mogoče izbrati, odvisno od vrste prikaza in vrstice.
- Pri izbiri "Folder Name" med predvajanjem z iPodom bodo prikazana imena glede na trenutno izbiro elementov brskanja.

## **Delovanje glasbenega diska/Avdio datoteke**

#### Funkcije vira avdio datoteka/notranji CD

#### **Izbira skladbe**

Izbira skladbe, ki jo želite poslušati z naprave ali medija, ki se ravno predvaja.

**1 Vstopite v način za izbiro skladbe Obrnite gumb za upravljanje.** Prikaže se seznam skladb.

#### **2 Iskanje skladb**

**S pomočjo gumba za upravljanje izberite kategorijo elementa.**

#### **Vir iPod ("iPod Mode : ON")**

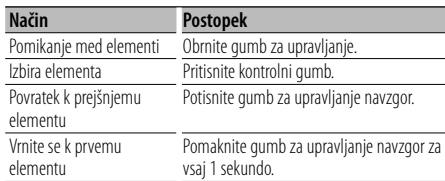

#### **Ostali viri**

#### **Zvočna datoteka**

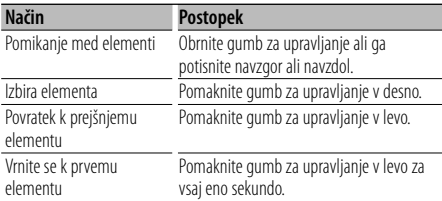

#### **Notranji CD vir**

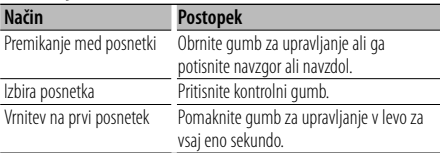

Simbol "<" ali ">" poleg prikazanega elementa označuje, da je pred njim ali za njim še en element. Izbira predvajanja skladbe od začetka.

#### **Preklic izbire skladbe**

#### **Pritisnite na gumb [FNC].**

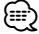

- Izbire skladbe ne morete izvesti med naključnim predvajanjem.
- Nastavite način iPod v "MENU (MENI)" > "iPod Mode (Način iPod)" v razdelku <Kontrole funkcij> (stran 6).

#### Funkcija daljinskega upravljanja

## **Neposredno iskanje skladbe**

Išče glasbo po vnosu številke posnetka.

- **1 Vnesite številko skladbe Pritisnite na številčne gumbe daljinskega upravljalnika.**
- **2 Išči glasbo Pritisnite na gumb [44] ali [>>].**

#### **Preklic neposrednega iskanja skladbe Pritisnite na gumb [>II].**

## (≕)

• Neposrednega iskanja glasba ne morete izvesti med predvajanjem z iPod-a, medija "Music Editor", med naključnim ali skeniranim predvajanjem.

## **Delovanje sprejemnika**

## **Pomnilnik prednastavljenih postaj**

Vnašanje postaje v pomnilnik.

- **1 Izberite frekvenco za vnos v pomnilnik Potisnite gumb za upravljanje proti desni ali levi.**
- **2 Izberite način prednastavitev Izberite "P.MEM".**

Za pomoč pri izbiri predmeta v kontroli funkcij, glejte <Kontrola funkcij> (stran 6).

- **3 Izberite številko, ki jo želite shraniti v pomnilnik Obrnite gumb za upravljanje.**
- **4 Določite številko, ki jo želite shraniti v pomnilnik Pritisnite kontrolni gumb.**
- **5 Počakajte, da se določena številka shrani Pritisnite kontrolni gumb.**
- **Preklic načina prednastavitev Pritisnite na gumb [FNC].**

## **Prednastavljeno iskanje postaj**

Priklic postaj iz pomnilnika.

- **1 Vstopite v način izbire prednastavljenih postaj Obrnite gumb za upravljanje.** Prikaže se seznam postaj.
- **2 Izberite želeno postajo iz pomnilnika Obrnite gumb za upravljanje.**
- **3 Prikličite postajo Pritisnite kontrolni gumb.**
- **Preklic prednastavljenega iskanja postaj Pritisnite na gumb [FNC].**

#### Funkcija daljinskega upravljanja

#### **Iskanje postaj z neposrednim dostopanjem**

Vnašanje frekvence in nastavitev postaj.

**1 Vstopite v način neposrednega dostopanja v iskanje postaj Pritisnite na gumb [DIRECT] na daljinskem upravljalniku.**

Se na zaslonu prikaže "– – – –".

#### **2 Vnesite frekvenco**

**Pritisnite na številčne gumbe daljinskega upravljalnika.**

Primer:

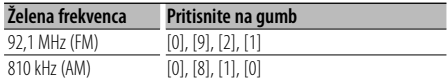

#### **Preklic neposrednega dostopa iskanja postaj Pritisnite na gumb [DIRECT] na daljinskem upravljalniku.**

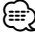

• FM frekvenčni pas lahko vnesete v korakih z minimalno vrednostio 0.1 MHz.

## **PTY (Program Type - Vrsta programa)**

Izbiranje vrste podrejenega programa in iskanje postaje;

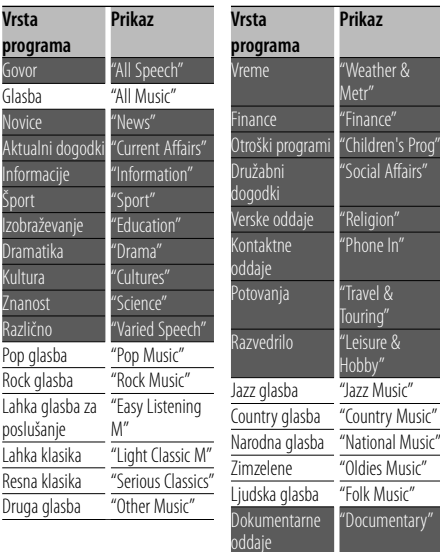

• Govorne in glasbene programe sestavljajo spodaj prikazane vrste programov. Glasba: Predmeti s črno pisavo. Govor: Predmeti z belo pisavo.

## **1 Vstopite v način PTY**

**Pritisnite kontrolni gumb.** Se na zaslonu prikaže "PTY SELECT".

- **2 Izberite vrsto programa Obrnite gumb za upravljanje ali ga potisnite navzgor ali navzdol.**
- **3 Poiščite postajo z izbrano vrsto programa Potisnite gumb za upravljanje proti desni ali levi.**
- **4 Zapustite način PTY Pritisnite kontrolni gumb.**

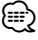

- Te funkcije ne morete uporabljati med prometnimi obvestili ali med sprejemanjem AM.
- Ko izbrane vrste programa ni mogoče najti, se prikaže napis "No PTY". Izberite drugo vrsto programa.

#### **Prednastavitev vrste programa**

Shranjevanje vrste programa v pomnilnik z gumbom za prednastavitev in hiter priklic.

#### **Prednastavitev vrste programa**

**1 Izberite vrsto programa, ki ga želite prednastaviti**

Preberite <PTY (Program Type - Vrsta programa)> (stran 14).

- **2 Vstopite v način prednastavitve vrste programa Pritisnite na gumb [FNC].**
- **3 Izberite številko, ki jo želite shraniti v pomnilnik Obrnite gumb za upravljanje ali ga potisnite levo ali desno.**
- **4 Prednastavite vrsto programa Vsaj za sekundo pridržite kontrolni gumb.**
- **5 Zapustite način prednastavitve vrste programa Pritisnite na gumb [FNC].**

#### **Priklic prednastavljene vrste programa**

**1 Vstopite v način PTY**

Preberite <PTY (Program Type - Vrsta programa)> (stran 14).

- **2 Vstopite v način prednastavitve vrste programa Pritisnite na gumb [FNC].**
- **3 Izberite številko, ki jo želite priklicati iz pomnilnika Obrnite gumb za upravljanje ali ga potisnite levo ali desno.**
- **4 Prikličite vrsto programa Pritisnite kontrolni gumb.**
- **5 Zapustite način prednastavitve vrste programa Pritisnite na gumb [FNC].**

## **Spreminjanje jezika za funkcijo PTY**

Izbira naslednjega načina prikaza jezika vrste programa;

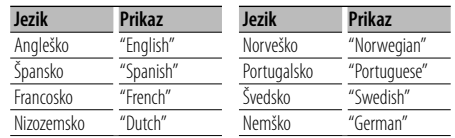

#### **1 Vstopite v način PTY**

Preberite <PTY (Program Type - Vrsta programa)> (stran 14).

- **2 Vstopite v način za spreminjanje jezika Pritisnite na gumb [TI].**
- **3 Izbiranje jezika**

**Obrnite gumb za upravljanje ali ga potisnite navzgor ali navzdol.** 

**4 Zapustite način za spreminjanje jezika Pritisnite na gumb [TI].**

## **Upravljanje s prostoročnim telefoniranjem**

## **Pred uporabo**

- Za podrobnosti o Bluetooth mobilnem telefonu s funkcijo prostoročnega telefoniranja, glejte <O mobilnem telefonu> (stran 33).
- Pred uporabo mobilnega telefona, morate slednjega registrirati na tej enoti. Za več informacij, glejte <Registracija Bluetooth naprave> (stran 25).
- Če ste registrirali dva ali več mobilnih telefonov, morate izbrati enega izmed njih. Za več podrobnosti, glejte <Izbira Bluetooth naprave, ki jo želite povezati> (stran 27).
- Za uporabo telefonskega imenika, morate slednjega vnaprej prenesti na enoto. Za podrobnosti, glejte <Prenos telefonskega imenika> (stran 26).
- Ko je mobilni telefon povezan s to enoto, sveti indikator "BT".

## **Sprejemanje klica**

#### **Oglašanje na telefonski klic**

#### **Pritisnite na gumb [AUD].**

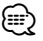

- Naslednie operacije prekinejo telefonsko zvezo: - Vstavitev CD-ja.
	- Priklop USB naprave.
- Ime kličočega je prikazano samo, če je bilo že registrirano v telefonski imenik.

#### **Zavrnitev dohodnega klica**

**Pritisnite na gumb [ATT] za najmanj 1 sekundo.**

## **Med klicem**

#### **Prekinitev klica**

**Pritisnite na gumb [SRC].**

#### **Preklop na osebni način Pritisnite kontrolni gumb.**

Ob vsakem pritisku gumba preklopi med osebnim pogovorom ("PRVT") in prostoročnim pogovorom. {≡}

• Glede na vrsto vašega mobilnega telefona, lahko preklop na osebni pogovor izbere vir, ki je bil v uporabi pred začetkom prostoročne povezave. V takem primeru se vira ne da nastaviti nazaj na prostoročen pogovor z upravljanjem enote. Če se želite vrniti na prostoročen pogovor, to storite z mobilnim telefonom.

#### **Prilagajanje glasnosti glasu med klicem Obrnite gumb [AUD].**

## **Čakajoč klic**

#### **Oglašanje na nov dohodni klic, medtem ko trenutni klic začasno odložite**

- **1 Pritisnite na gumb [AUD].**
- **2 Obrnite gumb za upravljanje ali ga potisnite navzgor ali navzdol. Izberite zaslonski prikaz "Answer".**
- **3 Pritisnite na gumb [AUD].**

#### **Oglašanje na nov dohodni klic, potem ko prekinete zvezo trenutnega klica**

**Pritisnite na gumb [SRC].**

#### **Nadaljevanje trenutnega klica**

- **1 Pritisnite na gumb [AUD].**
- **2 Obrnite gumb za upravljanje ali ga potisnite navzgor ali navzdol. Izberite zaslonski prikaz "Reject".**
- **3 Pritisnite na gumb [AUD].**

#### **Oglašanje na čakajoči klic, potem ko prekinete zvezo trenutnega klica**

**Pritisnite na gumb [ATT] za najmanj 1 sekundo.**

#### **Preklapljanje med trenutnim in čakajočim klicem**

#### **Pritisnite na gumb [AUD].**

Vsak pritisk na ta gumb zamenja osebo, s katero se pogovarjate.

## **Ostale funkcije**

#### **Brisanje sporočila o prekinitvi povezave Pritisnite na gumb [ATT] za najmanj 1 sekundo.**

Besedilo "HF Disconnect" izgine.

#### **Preklapljanje med načini zaslona**

**Pritisnite na gumb [TI].**

Število prikazanih predmetov se ob vsakem pritisku tega gumba spreminja med 1 in 3.

## **Opravljanje klica**

- **1 Vstopite v način za vnašanje številke Pritisnite na gumb [ATT] za najmanj 1 sekundo.**
- **2 Izberite metodo vnosa številke Pritisnite kontrolni gumb.**

"DIAL" » "INITIAL" » "P-BOOK" » "OUT-CALL" » "IN-CALL" » "MIS-CALL" Metode operacij v zgornjih načinih so opisane spodaj.

**3 Izstopite iz načina za vnašanje številke Pritisnite na gumb [ATT] za najmanj 1 sekundo.**

## **Zavrtite številko**

- **1 Vstopite v način za vnašanje številke Pritisnite na gumb [ATT] za najmanj 1 sekundo.**
- **2 Izberite način za izbiranje številk Pritisnite kontrolni gumb.** Izberite zaslonski prikaz "DIAL".
- **3 Vnesite telefonsko številko Pritisnite številke ([1] – [0]), #([FM]), \*([AM]), ali +([**¢**]) gumb na daljinskem upravljalniku.**
- **4 Opravite klic Pritisnite gumb [DIRECT] na daljinskem upravljalniku.**

#### **Za brisanje vnesene telefonske številke eno po eno:**

**Pritsnite gumb [**4**] na daljinskem upravljalniku.**

∕≕

• Vnesete lahko največ 32 številk.

## **Hitro izbiranje (prednastavljeno)**

- **1 Vstopite v način za vnašanje številke Pritisnite na gumb [ATT] za najmanj 1 sekundo.**
- **2 Pritisnite kontrolni gumb.** Izberite zaslon "DIAL", "P-BOOK", "OUT-CALL", "IN-CALL", ali "MIS-CALL".
- **3 Vstopite v način prednastavljenega izbiranja Pritisnite na gumb [FNC].**
- **4 Izberite številko, ki jo želite priklicati iz pomnilnika**

**Obrnite gumb za upravljanje ali ga potisnite levo ali desno.** 

- **5 Pritisnite kontrolni gumb.**
- **6 Pritisnite na gumb [FNC].**
- **7 Opravite klic Vsaj za sekundo pridržite kontrolni gumb.**

∕≕

• Prednastavljeno klicno številko morate najprej registrirati. (stran 18)

### **Klicanje številke iz telefonskega imenika**

- **1 Vstopite v način za vnašanje številke Pritisnite na gumb [ATT] za najmanj 1 sekundo.**
- **2 Izberite način s telefonskim imenikom Pritisnite kontrolni gumb.**

Izberite zaslon "INITIAL (ZAČETNICA)", in nadaljujte na korak 3.

Izberite zaslon "P-BOOK (T-IMENIK)" in nadaljujte na korak 4.

#### **3 Izberite začetnico, ki jo želite iskati**

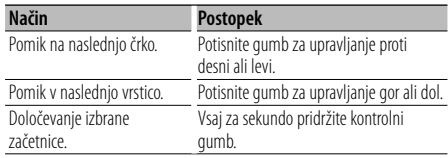

#### **4 Izberite ime**

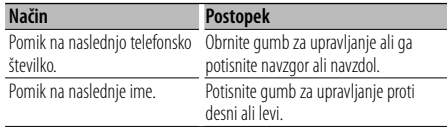

#### **5 Opravite klic Vsaj za sekundo pridržite kontrolni gumb.**

∕≕)

• Med iskanjem bo sistem iskal samo po nenaglašenih znakih, kot je "u", in ne po naglašenih, kot je "ü". Ne-abecedni znaki, kot npr. Kitajski in Ruski, se kvalificirajo kot simbol.

## **Upravljanje s prostoročnim telefoniranjem**

## **Klicanje številke iz seznama klicev**

- **1 Vstopite v način za vnašanje številke Pritisnite na gumb [ATT] za najmanj 1 sekundo.**
- **2 Izberite način seznama klicev Pritisnite kontrolni gumb.**

Izberite zaslon "OUT-CALL" (odhodni klici), "IN-CALL" (dohodni klici) ali "MIS-CALL" (zgrešeni klici).

**3 Izberite ime ali telefonsko številko Obrnite gumb za upravljanje ali ga potisnite navzgor ali navzdol.**

#### **4 Opravite klic**

**Vsaj za sekundo pridržite kontrolni gumb.** {≡:)

• Seznami odhodnih, dohodnih in zgrešenih klicev so seznami klicev, ki so izhajali in bili sprejeti preko te enote. To niso klici, ki so shranjeni v spominu mobilnega telefona.

## **Opravite klic z glasovnim izbiranjem**

**1 Vstopite v način za prepoznavo glasu Izberite "BT" > "V-REC".**

Za pomoč pri izbiri predmeta v kontroli funkcij, glejte <Kontrola funkcij> (stran 6). Se na zaslonu prikaže "Ready".

#### **2 Pritisnite kontrolni gumb.**

Se na zaslonu prikaže "PB Name?". Ko zaslišite pisk, izgovorite ime v roku 2 sekund.

#### **3 Se na zaslonu prikaže "PN Type?".**

Ko zaslišite pisk, izgovorite kategorijo v roku 2 sekund.

#### **4 Opravite klic**

#### **Vsaj za sekundo pridržite kontrolni gumb.**

• Ta korak je enak koraku 3 v postopku, opisanem v <Klicanje številke iz telefonskega imenika> (stran 17). Lahko opravite klic ali izberete kategorijo.

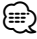

- Če vašega glasu ni mogoče prepoznati, se prikaže sporočilo. Pritisk na krmilni gumb vam omogoča ponoven poskus vnosa glasu. (stran 42)
- Tako ime, kot tudi kategorija, zahtevata registracijo glasovnega zaznamka. (stran 28)
- Avdio zvoka med prepoznavanjem glasu ni.

#### **Registriranje v seznam prednastavljenih številk**

**1 Vneste telefonsko številko, ki jo želite registrirati**

Vnesite telefonsko številko s sklicem na naslednje: Klicanje številke/ Klicanje številka s seznama klicev/ Klicanje številke s telefonskega imenika

- **2 Izberite način prednastavitev Pritisnite na gumb [FNC].**
- **3 Izberite številko, ki jo želite shraniti v pomnilnik Obrnite gumb za upravljanje ali ga potisnite levo ali desno.**
- **4 Določite številko, ki jo želite shraniti v pomnilnik Vsaj za sekundo pridržite kontrolni gumb.**
- **Izstopite iz načina za prednastavitev Pritisnite na gumb [FNC].**

#### **Prikaz vrste (kategorije) telefonske številke**

Kategorijski predmeti v telefonskem imeniku so prikazani kot sledi:

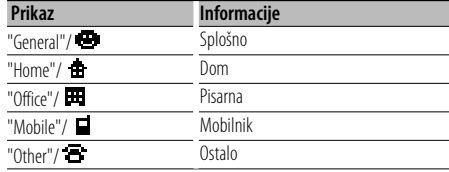

## **Upravljanje Bluetooth avdia**

## **Pred uporabo**

- Za podrobnosti o Bluetooth avdio predvajalnikih, ki jih je mogoče povezati, glejte <O Bluetooth avdio predvajalniku> (stran 33).
- Pred uporabo Bluetooth avdio predvajalnika s to enoto morate slednjega registrirati. Za več informacij, glejte <Registracija Bluetooth naprave> (stran 25).
- Izberite Bluetooth avdio predvajalnik, ki ga želite povezati. Glejte <Izbiranje Bluetooth naprave, ki jo želite povezat> (stran 27).

## **Osnovne operacije**

#### **Izbira Bluetooth avdio vira**

#### **Pritisnite na gumb [SRC].**

Izberite zaslonski prikaz "BT Audio". Za pomoč pri izbiri vira, glejte <Gumb Vklop/vir> v razdelku <Osnovno upravljanje> (stran 4).

#### **Premor in predvajanje**

**Pritisnite kontrolni gumb.**

#### **Iskanje skladbe**

#### **Potisnite gumb za upravljanje proti desni ali levi.**

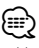

- Vse ali nekatere izmed zgoraj opisanih operacij ne delujejo, če Bluetooth avdio predvajalnik ne podpira daljinskega upravljanja.
- Preklapljanje med Bluetooth avdio viri ne začne ali konča predvajanja samodejno. Izvedite operacijo za pričetek ali prekinitev predvajanja.
- Nekaterih avdio predvajalnikov ni mogoče upravljati daljinsko, ali jih ponovno povezati po prekinitvi Bluetooth povezave. Uporabite glavno enoto avdio predvajalnika za Bluetooth povezavo.

## **Ostale funkcije**

## **Varnostna šifra**

Ko nastavite varnostno šifro, se zmanjša nevarnost tatvine, saj je pri vsakem izklopu enote zahtevan vnos varnostne kode.

## {≕}

• Ko aktivirate funkcijo varnostne šifre, se je ne da sprostiti. Ne pozabite, vaša varnostna šifra je 4-mestna številka, vnesena v vaš "Car Audio Passport" v tem zavitku.

#### **1 Izberite varnostno kodo države, v načinu Meni (V načinu pripravljenosti)**

Se na zaslonu prikaže "Security Set". Za pomoč pri izbiri predmetov v kontroli funkcij, glejte <Kontrola funkcij> (stran 6).

#### **2 Vstopite v način zaklepanja z varnostno šifro Vsaj za sekundo pridržite kontrolni gumb.**

Ko je prikazano "Enter (Vnos)", je prikazano tudi "SECURITY SET (VARNOST NASTAVLJENA)".

#### **3 Vnesite varnostni šifro**

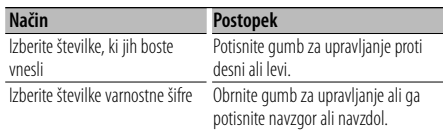

#### **4 Potrdite varnostno šifro Pritisnite gumb za upravljanje za najmanj 3 sekundi.**

Ko je prikazano "Re-Enter (Ponovni vnos)", je prikazano tudi "SECURITY SET (VARNOST NASTAVLJENA)".

#### **5 Izvedite korake 3 do 4 in ponovno vnesite varnostno šifro.**

Se na zaslonu prikaže "Approved".

Funkcija varnostne šifre je aktivirana.

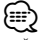

• Če vnesete šifro, ki ni enaka varnostni šifri, morate ponoviti vse od koraka 3 naprej.

#### **6 Izhod iz načina varnostne kode Pritisnite na gumb [FNC].**

#### **Vnašanje varnostne kode**

Varnostna koda je obvezna za uporabo avdio enote, ko zvočno napravo prvič uporabite, potem ko ste jo odstranili iz baterijskega vira napajanja, ali če je bil pritisnjen gumb za ponastavitev

- **1 Vklopite napajanje.**
- **2 Izvedite korake 3 do 4 in ponovno vnesite varnostno šifro.**

Se na zaslonu prikaže "Approved". Zdaj napravo lahko uporabljate.

4 24 ur

⁄⊞>

• Če je vnesena nepravilna šifra, se na zaslonu prikaže "Waiting" in spodaj prikazani čas, med katerim ne morete vnašati šifre.

Po poteku časa, ko vnos ni dovoljen, se na zaslonu

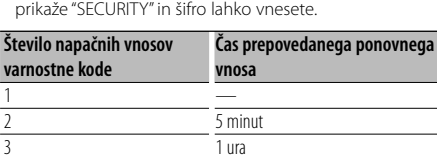

**20** |KDC-BT8041U/ KDC-BT8141U

## **Ročno reguliranje nastavitve ure**

**1 Izberite reguliranje nastavitve ure, v načinu Meni (V načinu pripravljenosti)**

Izberite zaslonski prikaz "Clock Adjust". Za pomoč pri izbiri predmetov v kontroli funkcij, glejte <Kontrola funkcij> (stran 6).

**2 Vstopite v način za reguliranje nastavitve ure Vsaj za sekundo pridržite kontrolni gumb.** Zaslonska ura utripa.

#### **3 Reguliranje nastavitve ure**

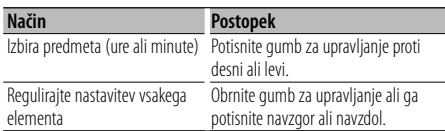

**4 Zapustite način za reguliranje nastavitve ure Pritisnite na gumb [FNC].**

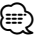

• To prilagajanje lahko izvedete, kadar je izklopljena možnost v "MENU (MENI)" > "SYNC" v razdelku <Kontrole funkcij> (stran 6).

## **Reguliranje nastavitve datuma**

**1 Izberite reguliranje nastavitve datuma, v načinu Meni (V načinu pripravljenosti)**

Izberite zaslonski prikaz "Date Adjust". Za pomoč pri izbiri predmetov v kontroli funkcij, glejte <Kontrola funkcij> (stran 6).

**2 Vstopite v način za reguliranje nastavitve datuma**

**Vsaj za sekundo pridržite kontrolni gumb.** Datum na zaslonu začne utripati.

#### **3 Nastavljanje datuma**

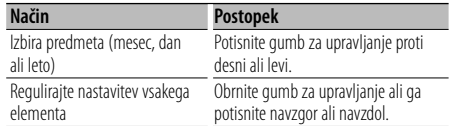

**4 Zapustite način za reguliranje nastavitve datuma**

**Pritisnite na gumb [FNC].**

## **Nastavitev delovanja v predstavitvenem načinu**

VKLOP/IZKLOP načina demonstracije.

- **1 Izberite element demonstracije, v načinu Meni** Izberite zaslonski prikaz "DEMO Mode". Za pomoč pri izbiri predmetov v kontroli funkcij, glejte <Kontrola funkcij> (stran 6).
- **2 Nastavite predstavitveni način delovanja Pritisnite gumb za upravljanje za najmanj 2 sekundi.**

Pritiskanje tega gumba za 2 sekundi ali dlje, preklopi nastavitev med "ON" in "OFF".

#### **3 Zapustite način Demonstracija Pritisnite na gumb [FNC].**

## **Avdio prilagoditve**

## **Avdio kontrola**

Na voljo imate nastavitev naslednjih elementov Avdio kontrole;

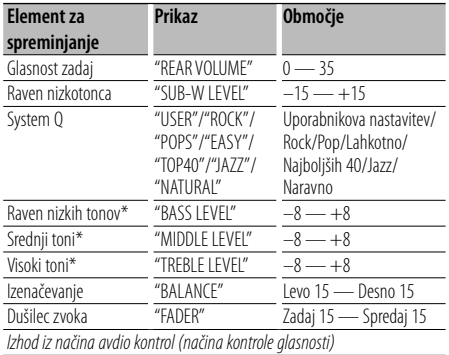

\* Te elemente lahko podrobno nastavljate. Prednost pred <Spreminjanje podrobnosti nadzora zvoka> (stran 22).

\* Pomnilnik izvirnega tona: Nastavljena vrednost se vstavi v pomnilnik glede na vir. (Podrobni avdio je vključen.)

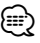

- "USER": Dokončne izbire za nizke tone, srednje tone in visoke tone so avtomatično priklicane.
- **1 Izberite vir za reguliranje nastavitve**

Za pomoč pri izbiri vira, glejte <Gumb Vklop/vir> v razdelku <Osnovno upravljanje> (stran 4).

- **2 Vstopite v način Avdio kontrola Pritisnite na gumb [AUD].**
- **3 Izberite avdio element za reguliranje nastavitve Pritisnite na gumb [AUD].**
- **4 Regulirajte nastavitev avdio elementa Obrnite gumb [AUD].**
- **5 Zapustite način avdio kontrole Pritisnite kateri koli gumb.**

Pritisnite kateri koli gumb razen [AUD] ali [0] in [ATT] gumb.

## **Spreminjanje podrobnosti nadzora zvoka**

Med osnovnimi zvočnimi elementi lahko podrobno nastavite razen nizkih, srednjih in visokih tonov.

#### **Nizki toni**

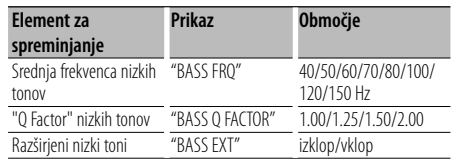

#### **Srednji toni**

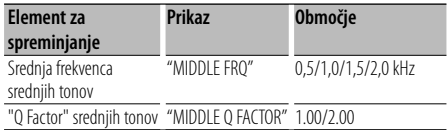

#### **Visoki toni**

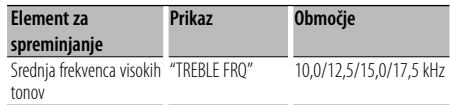

#### **1 Izberite osnovni zvočni element**

Določite želeni element, ki ga želite spreminjati, izmed naslednjih možnosti;

- Nizki toni
- Srednji toni
- Visoki toni

Glede izbiranja osnovnih zvočnih elementov glejte <Avdio kontrola> (stran 22).

#### **2 Vstopite v način za reguliranje zvočnih nastavitev**

**Pritisnite na gumb [AUD] za vsaj 1 sekundo.**

- **3 Izberite podrobni zvočni element za fino nastavitev Pritisnite na gumb [AUD].**
- **4 Nastavite podrobnost zvočnega elementa Obrnite gumb [AUD].**

#### **5 Zapustite način za upravljanje podrobnosti zvočnih elementov Pritisnite na gumb [AUD] za vsaj 1 sekundo.**

⁄⊞ነ

• Ko vključite razširitev nizkih tonov, je odziv nizke frekvence razširjen za 20%.

• Če želite zapustiti način avdio kontrole, kadar koli pritisnite kateri koli gumb razen gumba [AUD], [ $\triangle$ ] in gumba [ATT].

#### **Nastavitev zvoka**

Zvočni sistem lahko nastavite na naslednji način;

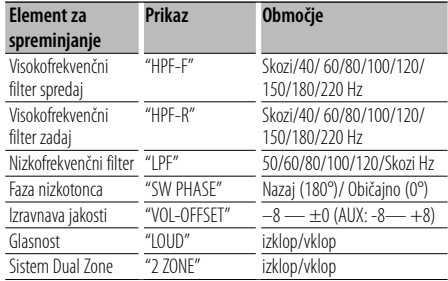

## ⁄

- Izravnava jakosti: Jakost vsakega zvočnega vira lahko nastavite kot razliko od osnovne jakosti.
- Glasnost: Izravnavanje nizkih in visokih tonov med nizko jakostjo. (Ob izbiri uglaševalca za vir se izravnavajo le nizki toni.)
- Sistem Dual Zone Glavni vir in pomožni vir (pomožni vhod) izvajata prednji kanal in zadnji kanal ločeno.
	- Nastavite kanal pod-vira s funkcijo "Zone2" v razdelku <Kontrole funkcij> (stran 6).
	- Glavni vir izberete z gumbom [SRC].
	- Glasnost prednjega kanala nastavite z vrtljivim gumbom [AUD].
	- Prilagodite glasnost zadnjega kanala s pomočjo <Avdio kontrole> (stran 22) ali gumboma [▲]/[▼] na daljinskem upravljalniku (stran 30).
	- Upravljanje avdia nima vpliva na pomožni vir.

#### **1 Izberite vir za reguliranje nastavitve**

Za pomoč pri izbiri vira, glejte <Gumb Vklop/vir> v razdelku <Osnovno upravljanje> (stran 4).

- **2 Vstopite v način za nastavitev zvoka Pritisnite na gumb [AUD] za vsaj 1 sekundo.**
- **3 Izberite želeni element, ki ga želite prilagoditi Pritisnite na gumb [AUD].**
- **4 Prilagodite element Obrnite gumb [AUD].**
- **5 Zapustite način za nastavitev zvoka Pritisnite na gumb [AUD] za vsaj 1 sekundo.**

## **Nastavitev zvočnikov**

Fina nastavitev, ki zagotavlja optimalno vrednost "System Q" pri nastavitvi tipa zvočnika, na naslednji način;

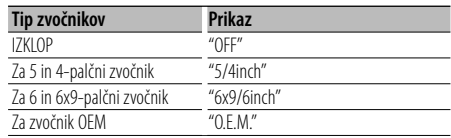

#### **1 Vstopite v stanje pripravljenosti**

Izberite zaslonski prikaz "STANDBY". Za pomoč pri izbiri vira, glejte <Gumb Vklop/vir> v razdelku <Osnovno upravljanje> (stran 4).

- **2 Vstopite v način za nastavitev zvočnikov Pritisnite na gumb [AUD].** Se na zaslonu prikaže "SP SEL".
- **3 Izberite tip zvočnikov Obrnite gumb [AUD].**
- **4 Zapustite način za nastavitev zvočnikov Pritisnite na gumb [AUD].**

## **Avdio prilagoditve**

#### **Shranjevanje nastavitev zvoka**

Registriranje nastavitve vrednosti z uporabo gumba za upravljanje zvoka. Podatkov v pomnilniku ni mogoče izbrisati z uporabo gumba za ponastavitev.

#### **1 Nastavitev upravljanja zvoka**

Za nastavitev upravljanja zvoka upoštevajte naslednje postopke.

- <Avdio kontrola> (stran 22)
- <Nastavitev zvoka> (stran 23)
- **2 V menijskem načinu izberite predmet avdio prednastavitve (Ko ni v načinu pripravljenosti)**

Izberite zaslonski prikaz "Audio Preset (avdio prednastavitev)".

Za pomoč pri izbiri predmetov v kontroli funkcij, glejte <Kontrola funkcij> (stran 6).

**3 Vstopite v način za shranjevanje nastavitev zvoka**

**Vsaj za sekundo pridržite kontrolni gumb.**

**4 Izberite shranjevanje nastavitev zvoka Obrnite gumb za upravljanje.**

Izberite zaslonski prikaz "Memory (Spomin)".

**5 Določite, ali želite shraniti nastavitve zvoka v pomnilnik**

#### **Pritisnite kontrolni gumb.**

Se na zaslonu prikaže "Memory? (Spomin?)".

**6 Shranite nastavitve zvoka v pomnilnik Obrnite krmilni gumb in izberete "YES (DA)", nato pa krmilni gumb pritisnite.**

Se na zaslonu prikaže "Memory Completed".

#### **7 Zapustite način za shranjevanje nastavitev zvoka Pritisnite na gumb [FNC].**

## ⁄⊞)

- Registrirajte 1 par shranjenih nastavitev zvoka v pomnilniku. Registriranje glede na vir zvoka ni mogoče.
- Ko pritisnete gumb za ponastavitev, bodo imeli vsi viri tisto vrednost nastavitve, ki je bila registrirana.
- Naslednjih elementov ni mogoče registrirati. Jakost, Izenačevanje, Dušilec zvoka, Glasnost, Izravnava jakosti, Sistem Dual Zone, Glasnost zadaj

#### **Priklic prednastavitve zvoka**

Priklic nastavitve zvoka, shranjene pri možnosti <Shranjevanje nastavitev zvoka> (stran 24).

#### **1 Izberite vir**

Za pomoč pri izbiri vira, glejte <Gumb Vklop/vir> v razdelku <Osnovno upravljanje> (stran 4).

- **2 V menijskem načinu izberite predmet avdio prednastavitve (Ko ni v načinu pripravljenosti)** Izberite zaslonski prikaz "Audio Preset (avdio prednastavitev)". Za pomoč pri izbiri predmetov v kontroli funkcij, glejte <Kontrola funkcij> (stran 6).
- **3 Vstopite v način za shranjevanje nastavitev zvoka**

**Vsaj za sekundo pridržite kontrolni gumb.**

- **4 Izberite priklic prednastavitve zvoka Obrnite gumb za upravljanje.** Izberite zaslonski prikaz "Recall (Priklic)".
- **5 Določite, ali želite priklicati nastavitve zvoka Pritisnite kontrolni gumb.** Se na zaslonu prikaže "Recall? (Priklic?)".

#### **6 Prikličite prednastavitev zvoka Obrnite krmilni gumb in izberete "YES (DA)", nato pa krmilni gumb pritisnite.**

Se na zaslonu prikaže "Recall Completed (Priklic končan)".

**7 Zapustite način za shranjevanje nastavitev zvoka**

**Pritisnite na gumb [FNC].**

#### י⊞}

- Uporabniški pomnilnik možnosti "SYSTEM Q" v <Avdio kontrola> (stran 22) se nastavi na priklicano vrednost.
- Pomnilniški element izvirnega tona pri <Avdio kontrola> (stran 22) se nastavi na vrednost, ki je bila priklicana z izbranim virom.

## **Bluetooth nastavitev**

## **Registracija Bluetooth naprave**

Če želite vašo Bluetooth napravo (mobilni telefon ali avdio predvajalnik) uporabljati s to enoto, jo morate najprej registrirati (sparitev). Na tej enoti lahko registrirate lahko do pet Bluetooth naprav.

#### **Ko registrirate s pomočjo Bluetooth naprave**

#### **1 Vklopite krmilno enoto.**

**2 Pričnite registracijo enote z upravljanje Bluetooth naprave**

Z upravljanjem Bluetooth naprave registrirajte prostoročno enoto ali avdio predvajalnik (sparitev). Iz seznama najdenih naprav izberite "KENWOOD BT CD/R-2P2".

#### **3 Vnos PIN kode**

**Vnesite PIN kodo, ki je registrirana, kot je omenjeno v <Registracija PIN kode> (stran 26).** Na Bluetooth napravi preverite, ali je registracija uspela.

**4 Z upravljanjem Bluetooth naprave sprožite prostoročno ali avdio povezavo.**

#### **Ko registrirate s pomočjo te enote**

**1 Med menijskim načinom izberite predmet registracije Bluetooth naprave (V načinu pripravljenosti)**

Se na zaslonu prikaže "Device Regist". Za pomoč pri izbiri predmetov v kontroli funkcij, gleite <Kontrola funkcij> (stran 6).

**2 Vstopite v način za registracijo Bluetooth naprave**

**Vsaj za sekundo pridržite kontrolni gumb.** Poiščite Bluetooth napravo. Ko je iskanje končano, se izpiše "Finished

#### **3 Izberite Bluetooth napravo Obrnite krmilni gumb, ali ga potisnite navzgor ali navzdol ter izberite Bluetooth napravo. Pritisnite krmilni gumb za potrditev izbire.**

#### **4 Vnesite PIN kodo**

(Končano)".

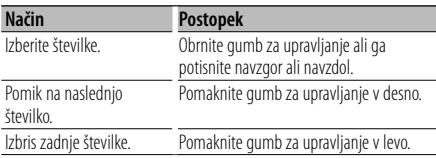

#### **5 Prenesite PIN kodo Vsaj za sekundo pridržite kontrolni gumb.**

Če se izpiše "Pairing Success (Sparitev uspešna)", je registracija uspela.

- **6 Vrnitev na seznam naprav Pritisnite kontrolni gumb.**
- **7 Izstopite iz registracije Bluetooth naprave Pritisnite na gumb [FNC].**

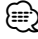

- Ta enota dovoljuje do 8 številk za vnos PIN kode. Če PIN kode ni mogoče vnesti s te enote, jo je mogoče vnesti z Bluetooth naprave.
- Če je že registriranih 5 Bluetooth naprav, ne morete registrirati nove Bluetooth naprave.
- Če se kljub pravilnemu vnosu PIN kode pojavi sporočilo o napaki, poskusite z <Registracija posebne Bluetooth naprave> (stran 25).

## **Registracija posebne Bluetooth naprave**

Omogoča registracijo posebne naprave, ki je ni mogoče registrirati normalno (s sparitvijo).

#### **1 Med menijskim načinom izberite predmet registracije posebne naprave (V načinu pripravljenosti)**

Se na zaslonu prikaže "SPCL DVC Select". Za pomoč pri izbiri predmetov v kontroli funkcij, glejte <Kontrola funkcij> (stran 6).

- **2 Vstopite v način registracije posebne naprave Vsaj za sekundo pridržite kontrolni gumb.** Prikaže se seznam.
- **3 Izberite ime naprave**

**Obrnite krmilni gumb ali ga potisnite navzgor ali navzdol in izberite ime naprave. Pritisnite krmilni gumb za potrditev izbire.** Če se prikaže "Completed (Končano)", je registracija uspela.

**4 Izvedite postopek v razdelku <Registracija Bluetooth naprave> (stran 25) in dokončajte registracijo (sparitev).**

#### **Preklic načina za registracijo posebne naprave Pritisnite na gumb [FNC].**

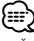

<sup>•</sup> Če imena naprave ni v seznamu, izberite "Other Phone (Drug telefon)".

## **Bluetooth nastavitev**

## **Registracija PIN kode**

Z upravljanjem Bluetooth naprave določite PIN kodo, ki je potrebna za registracijo te enote.

#### **1 V menijskem načinu izberite predmet urejanja PIN kode (V načinu pripravljenosti)**

Se na zaslonu prikaže "PIN Code Edit". Za pomoč pri izbiri predmetov v kontroli funkcij, gleite <Kontrola funkcij> (stran 6).

#### **2 Vstopite v način urejanja PIN kode Vsaj za sekundo pridržite kontrolni gumb.** Prikazana je trenutna nastavitev PIN kode.

**3 Vnesite PIN kodo**

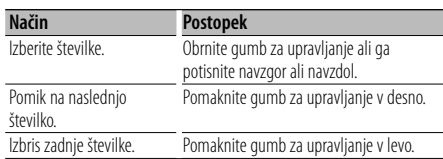

#### **4 Registracija PIN kode**

#### **Vsaj za sekundo pridržite kontrolni gumb.**

Če se prikaže "Completed (Končano)", je registracija uspela.

#### **5 Izstopite iz načina urejanja PIN kode Pritisnite na gumb [FNC].**

## {≡:)

- Privzeto je vrednost nastavljena na "0000".
- Možno je določiti PIN kodo, dolgo do osem številk.

## **Prenos telefonskega imenika**

Prenesite telefonski imenik z mobilnega telefona na to enoto, tako lahko uporabljate tudi telefonski imenik te enote.

#### **Za samodejni prenos**

Če mobilni telefon podpira funkcijo sinhronizacije telefonskega imenika, potem se telefonski imenik samodejno prenese po vzpostavitvi Bluetooth povezave.

## **e**

- Morda je potrebna nastavitev mobilnega telefona.
- Če po celotnem prikazu v enoti ni najdenih podatkov o telefonskem imeniku, vaš telefon morda ne podpira samodejnega prenosa podatkov telefonskega imenika. V tem primeru poskušajte z ročnim prenosom.

#### **Za ročni prenos z mobilnega telefona**

**1 Z upravljanjem mobilnega telefona prekinite prostoročno povezavo.**

#### **2 Z upravljanjem mobilnega telefona pošljite podatke telefonskega imenika tej enoti**

Z upravljanjem mobilnega telefona prenesite podatke telefonskega imenika na to enoto.

- Med prenašanjem: Se na zaslonu prikaže "Downloading".
- Po uspešnem prenosu: Se na zaslonu prikaže "Completed".
- **3 Z upravljanjem mobilnega telefona omogočite prostoročno povezavo.**

#### **Za izbris sporočila o uspelem prenosu Pritisnite kateri koli gumb.**

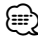

- Za vsak registriran mobilni telefon je mogoče shraniti do 1000 telefonskih številk.
- Za vsako telefonsko številko je mogoče uporabiti do 32 številk, do 50 znakov\* pa predstavlja ime. (\* 50: Število abecednih znakov. Glede na vrsto znakov je mogoče vnesti tudi manj znakov.)
- Za preklic prenosa podatkov telefonskega imenika, to storite s pomočjo mobilnega telefona.

## **Izbira Bluetooth naprave, ki jo želite povezati**

Kadar sta že registrirani 2 ali več Bluetooth naprav, morate izbrati Bluetooth napravo, ki jo želite uporabljati.

#### **1 V menijskem načinu izberite predmet izbire Bluetooth naprave**

#### **Mobilni telefon**

(V načinu pripravljenosti) Se na zaslonu prikaže "Phone Selection".

#### **Avdio predvajalnik**

Se na zaslonu prikaže "Audio Selection".

Za pomoč pri izbiri predmetov v kontroli funkcij, glejte <Kontrola funkcij> (stran 6).

- **2 Vstopite v način izbire Bluetooth naprave Vsaj za sekundo pridržite kontrolni gumb.** Prikaže se '(name)'.
- **3 Izberite Bluetooth napravo Obrnite gumb za upravljanje ali ga potisnite navzgor ali navzdol.**
- **4 Nastavitev Bluetooth naprave Potisnite gumb za upravljanje proti desni ali levi.**

Prikaže se '✱(name)' ali '-(name)'.

- "✱": Izbrana Bluetooth naprava je zasedena.
- "-": Izbrana Bluetooth naprava je v načinu pripravljenosti.
- " " (prazno): Bluetooth naprava ni izbrana.

#### **5 Izstopite iz načina izbire Bluetooth naprave Pritisnite na gumb [FNC].**

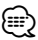

- Če je mobilni telefon že izbran, ga odznačite in izberite drugega.
- Če ne morete izbrati naprave s pomočjo enote, potem napravo najprej povežite (registrirajte) z enoto.

## **Brisanje registrirane Bluetooth naprave**

Registrirano Bluetooth napravo lahko tudi izbrišete.

- **1 V menijskem načinu izberite način brisanja Bluetooth naprave (V načinu pripravljenosti)** Se na zaslonu prikaže "Device Delete". Za pomoč pri izbiri predmetov v kontroli funkcij, glejte <Kontrola funkcij> (stran 6).
- **2 Vstopite v način brisanja Bluetooth naprave Vsaj za sekundo pridržite kontrolni gumb.** Prikaže se '(name)'.
- **3 Izberite Bluetooth napravo Obrnite gumb za upravljanje ali ga potisnite navzgor ali navzdol.**
- **4 Izbrišite izbrano Bluetooth napravo Pritisnite kontrolni gumb. Obrnite krmilni gumb in izberete "YES (DA)", nato pa krmilni gumb pritisnite.**
- **5 Izstopite iz načina brisanja Bluetooth naprave Pritisnite na gumb [FNC].**

⁄⊞)

• Ko enkrat izbrišete registriran mobilni telefon, se zbrišejo tudi pripadajoči telefonski imenik, seznam klicev, SMS-i ter glasovni zaznamek.

## **Prikazovanje različice strojne opreme**

Prikažite različico strojne opreme te enote.

#### **1 V menijskem načinu izberite predmet posodabljanje Bluetooth strojne opreme (V načinu pripravljenosti)**

Se na zaslonu prikaže "BT F/W Update". Za pomoč pri izbiri predmetov v kontroli funkcij, glejte <Kontrola funkcij> (stran 6).

**2 Vstopite v način posodabljanja Bluetooth strojne opreme**

**Vsaj za sekundo pridržite kontrolni gumb.** Prikaže se različica strojne opreme.

**3 Izstopite iz načina posodabljanje Bluetooth strojne opreme**

**Pritisnite na gumb [FNC].**

{։։։∙)

• Za navodila o posodabljanju strojne opreme, si oglejte našo spletno stran.

http://www.kenwood.com/bt/information/

## **Bluetooth nastavitev**

## **Dodajanje ukaza za glasovno izbiranje**

V imenik dodajte glasovni zaznamek za glasovno izbiranje. Registrirate lahko do 35 glasovnih zaznamkov.

#### **1 Vstopite v način glasovnih zaznamkov Izberite "BT" > "VOICE" > "NAME".**

Za pomoč pri izbiri predmeta v kontroli funkcij, glejte <Kontrola funkcij> (stran 6).

#### **2 Poiščite ime za registracijo**

Izberite ime za registracije in se sklicujte na 4 razdelka <Klicanje številke iz telefonskega imenika> (stran 17).

Če je za določeno ime že registriran glasovni zaznamek, je pred imenom prikazano "\*".

#### **3 Izberite način**

#### **Potisnite gumb za upravljanje proti desni ali levi.**

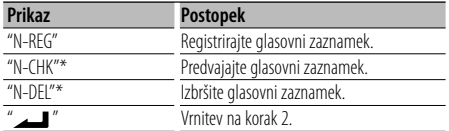

\* Prikazano samo v primeru, da je zbrano ime, za katerega je že registriran glasovni zaznamek.

#### **Izberite "REG" (Regist)**

#### **4 Registrirajte glasovni zaznamek (prvo) Pritisnite kontrolni gumb.**

Se na zaslonu prikaže "Enter Voice 1". Ko zaslišite pisk, izgovorite glasovni zaznamek v roku 2 sekund.

#### **5 Potrdite glasovni zaznamek (drugo) Pritisnite kontrolni gumb.**

Se na zaslonu prikaže "Enter Voice 2". Ko zaslišite pisk, v roku 2 sekund izgovorite enak glasovni zaznamek, kot ste ga v koraku 4. Se na zaslonu prikaže "Completed".

#### **6 Končajte registracijo**

#### **Pritisnite kontrolni gumb.**

Vrnitev na korak 2. Nove glasovne zaznamke lahko dodajate nenehno.

## ⁄⊞)

• Če vašega glasu ni mogoče prepoznati, se prikaže sporočilo. Pritisk na krmilni gumb vam omogoča ponoven poskus vnosa glasu. (stran 42)

#### **Izberite "CHK" (Play)**

#### **4 Pritisnite kontrolni gumb.**

Predvajajte registriran glas in se vrnite na korak 2.

#### **Izberite "DEL" (Delete)**

**4 Izbrišite glasovni zaznamek Pritisnite kontrolni gumb. Obrnite krmilni gumb in izberete "YES (DA)", nato pa krmilni gumb pritisnite.** Vrnitev na korak 2.

#### **Izstopite iz načina glasovnih zaznamkov Pritisnite na gumb [FNC].**

## (≡≣)

• Med registracijo glasovnega zaznamka iz zvočnikov ne prihaja nobenih zvokov.

## **Nastavljanje glasovnega ukaza za kategorijo**

Dodajte glasovni zaznamek kategoriji (vrsti) telefonske številke za glasovno klicanje.

**1 Vstopite v način glasovnih zaznamkov Izberite "BT" > "VOICE" > "TYPE".**

Za pomoč pri izbiri predmeta v kontroli funkcij, glejte <Kontrola funkcij> (stran 6).

**2 Izberite kategorijo (vrsto), ki jo želite nastaviti Obrnite gumb za upravljanje ali ga potisnite navzgor ali navzdol.**

"General"/ "Home"/ "Office"/ "Mobile"/ "Other"

**3 Pritisnite kontrolni gumb.**

#### **4 Izberite način**

**Potisnite gumb za upravljanje proti desni ali levi.**

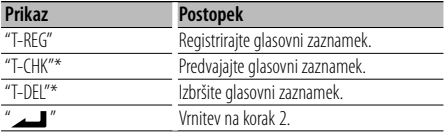

\* Prikazano samo v primeru, da je izbrana kategorija (vrsta), za katero je že registriran glasovni zaznamek.

**5 Registrirajte kategorijo (vrsto) z izvedbo korakov 4 do 6 v razdelku <Dodajanje ukaza za glasovno izbiranje> (stran 28).**

#### **Izstopite iz načina glasovnih zaznamkov Pritisnite na gumb [FNC].**

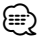

• Nastavite glasovne zaznamke za vseh 5 kategorij. Če glasovni uzaznamek ni registriran za vse kategorije, telefenskega imenika ne morete priklicati z glasovnim ukazom.

#### **Prenašanje SMS**

Prenesite kratko sporočilo (SMS), ki je prispelo na mobilni telefon, tako da se ga prebrati na tej enoti.

#### **1 Vstopite v način za prenašanje SMS Izberite "BT" > "SMS" > "SMSDL".**

Za pomoč pri izbiri predmeta v kontroli funkcij, glejte <Kontrola funkcij> (stran 6).

#### **2 Začnite prenašati vsebino Pritisnite kontrolni gumb.**

Se na zaslonu prikaže "SMS Downloading". Ko je prenos dokončan, se na zaslonu izpiše "Completed".

- **3 Izstopite iz načina za prenašanje SMS Pritisnite na gumb [FNC].** {⊞}
	- Mobilni telefon mora podpirati prenašanje SMS preko Bluetootha. Morda je potrebna nastavitev mobilnega telefona. Če mobilni telefon ne podpira te funkcije SMS, potem predmet prenašanja SMS-a v načinu upravljanja funkcij ni prikazan.
	- Ko je SMS prenesen z mobilnega telefona, se odprejo neprebrana sporočila v mobilnem telefonu.
	- Možno je prenesti do 75 prebranih oz. neprebranih kratkih sporočil.

## **SMS (Kratka sporočila)**

SMS, ki je prispel na mobilni telefon, se prikaže na sprejemniku.

Prikaže se na novo prispelo sporočilo.

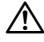

• Za preprečevanje prometnih nesreč naj voznik med vožnjo ne bere SMS-ov.

#### **Ko prispe novo sporočilo**

Se na zaslonu prikaže "SMS Received". Zaslon s kakršnimi koli upravljanji izgine.

#### **Prikazovanje SMS-a**

**1 Vstopite v mapo prejetih SMS-ov Izberite "BT" > "SMS" > "INBOX".**

Za pomoč pri izbiri predmeta v kontroli funkcij, glejte <Kontrola funkcij> (stran 6). Prikaže se seznam sporočil.

#### **2 Izberite sporočilo**

**Obrnite gumb za upravljanje ali ga potisnite navzgor ali navzdol.**

• Vsak pritisk na gumb [TI] preklopi med številom prikazanih predmetov med 3 in 1.

## **3 Prikažite besedilo**

#### **Pritisnite kontrolni gumb.**

Ponoven pritisk na ta gumb vam omogoča ponovno izbiro sporočila.

• Če medtem, ko je prikazan simbol " $\blacktriangleleft$ " ali " $\blacktriangleright$ " potisnete krmilni gumb proti levi ali desni, se prikaže naslednje sporočilo.

#### **4 Izstopite iz mape prejetih SMS-ov Pritisnite na gumb [FNC].**

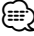

- Neprebrano sporočilo je prikazano na vrhu seznama. Ostala sporočila so prikazana glede na datum prejema. (Prikaz datuma prejema: leto-mesec-dan-ure-minute)
- SMS, ki je prispel medtem, ko mobilni telefon ni povezan prek Bluetootha, ne more biti prikazan. Prenesite SMS.
- Kratko sporočilo ne more biti prikazano med prenašanjem SMS-a.

## **Osnovne funkcije daljinskega upravljalnika**

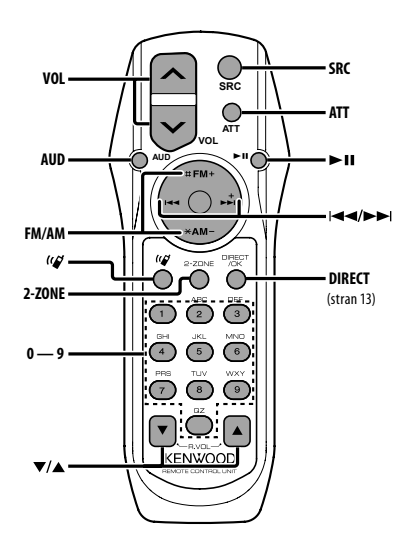

## **Splošna kontrola**

**Kontrola glasnosti [VOL]**

**Izbira vira [SRC]**

**Zmanjšanje glasnosti [ATT]**

## **Avdio kontrola**

**Izbira avdio elementa [AUD]**

## **Regulirajte nastavitev avdio elementa [VOL]**

∤⊞՝

• Preberite <Avdio kontrola> (stran 22) za način delovanja, npr. o postopkih za upravljanje zvoka in drugih.

## **Kontrola Dual Zone**

**Vklop/Izklop Dual zone sistema [2-ZONE]**

**Kontrola glasnosti zadnjega kanala [**5**]/ [**∞**]**

#### **Vir: radio sprejemnik**

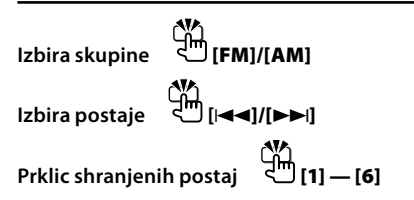

#### **Vir: CD/USB**

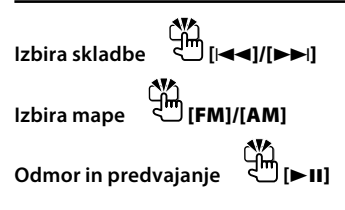

## **Ko je vir Bluetooth avdio**

**Izbira skladbe [**4**]/[**¢**] Odmor in predvajanje [**38**]**

## **Prostoročno upravljanje telefona**

#### **Opravljanje klica**

**Vstop v način izbire metode vnosa številke [ ]**

**Izberite metodo vnosa številke [**38**]**

#### **Vnos številke**

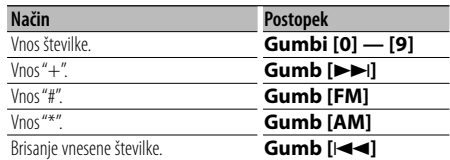

**Opravite klic [DIRECT]**

#### **Sprejemanje klica**

**Odgovorite na klic <sup>[b]</sup>** [( $\varnothing$ ]

**Preklopite med načinom za zasebni pogovor in prostoročnim načinom**  $\left[\overline{3}^{\frac{1}{2}}\right]$ **[**►**II**]

#### **Čakajoč klic**

**Oglašanje na nov dohodni klic, medtem ko trenutni klic začasno odložite [ ] Oglašanje na nov dohodni klic, potem ko prekinete zvezo trenutnega klica [SRC] Nadaljevanje trenutnega klica [1]**

#### **Med klicem**

**Končanje klica [SRC] Prilagajanje glasnosti glasu [VOL]**

## $\triangle$

• Ne puščajte daljinskega upravljalnika na vročih mestih, kot je denimo armaturna plošča.

#### **Vstavljanje in zamenjava baterije**

Uporabite dve bateriji velikosti "AA"/ "R6". Pokrovček odstranite tako, da ga potisnete navzdol in navzven.

Baterije vstavite z ustrezno poravnanima poloma + in –, kakor je prikazano v ohišju.

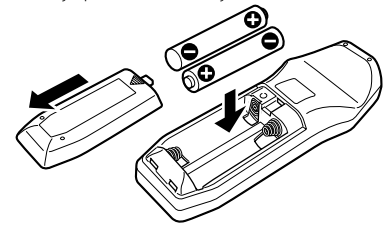

## **Priročnik**

#### **O zvokovnih datotekah**

- **Zvočna datoteka za predvajanje** AAC-LC (.m4a), MP3 (.mp3), WMA (.wma)
- **Podprti mediji** CD-R/RW/ROM
- **Podprt diskovni datotečni format** ISO 9660 Nivo 1/2, Joliet, Romeo, dolgo ime datoteke.
- **Podprte USB naprave**  Razred USB pomnilnikov
- **Podprt datotečni sistem USB naprave** FAT16, FAT32

Čeprav so zvokovne datoteke narejene v skladu z zgoraj omenjenimi standardi, predvajanje včasih ni možno, odvisno od vrste in stanja medija ali naprave.

#### **• Vrstni red predvajanja zvočnih datotek**

 Spodaj je prikazan primer drevesne strukture map/ datotek, kjer je vrstni red predvajanja ① do ⑩.

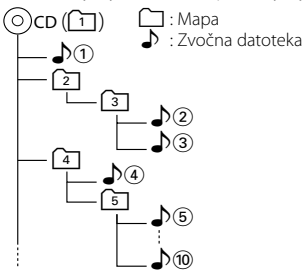

Spletni priročnik o zvokovnih datotekah vam je na voljo na spletni strani www.kenwood.com/audiofile/. V tem priročniku najdete podrobnejše informacije in napotke, ki jih v pričujočem priročniku ni. Preberite tudi spletni priročnik.

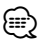

- V tem priročniku se beseda "USB naprava" nanaša na flash pomnilnike in digitalne predvajalnike zvoke, ki so opremljeni z USB priključkom.
- Beseda "iPod", ki se pojavlja v tem priročniku, označuje, da je iPod povezan z iPod povezovalnim kablom (dodatna oprema). iPod povezan v iPod povezovalni lahko krmilite preko enote. iPodi, ki jih lahko povežete v iPod povezovalni kabel so iPod nano, iPod pete generacije, iPod classic, in iPod touch. Ostalih iPod-ov ne morete povezati. Lahko je drugačen, kot seznam predvajanja na iPod-u.

#### **O napravi USB**

• Če začnete s predvajanjem po priklopu iPoda, se najprej začne predvajati skladba, ki jo je predvajal iPod.

V tem primeru se prikaže "RESUMING", ne da bi se prikazalo ime mape itd. Sprememba elementa za brskanje prikaže pravi naslov, itd.

- Ko je na to enoto priključen iPod, se na njem prikaže "KENWOOD" ali "✓", kar pomeni, da z iPodom ne morete upravljati.
- Ko je na to enoto priključena USB naprava, jo lahko napolnite, pod pogojem, da je enota napajana.
- Namestite napravo USB na mesto, kjer vas ne bo ovirala med vožnjo.
- Ne morete povezati USB naprave preko USB vhoda in čitalnika kartic.
- Izdelujte varnostne kopije glasbenih datotek, ki jih uporabljate z napravo. Datoteke se lahko izbrišejo glede na pogoje delovanja naprave USB. Za škodo, ki nastane z izbrisom shranjenih podatkov, ne prevzemamo odgovornosti.
- Napravi ni priložena naprava USB. Naprave USB morate dokupiti.
- Za priklop USB naprave je priporočljiva uporaba CA-U1EX (dodatek).

Če uporabite kak drug kabel, ki ni združljiv z USB, ne jamčimo normalnega predvajanja. Povezava s kablom, daljšim od 5 metrov, lahko povzroči nenormalno predvajanje.

#### **O PC aplikaciji KENWOOD "Music Editor"**

- Aplikacija "Music Editor" je posneta na CD-ROM, ki ga dobite poleg enote.
- Glejte uporabniški priročnik, ki je posnet na namestitvenem CD-ROMu in razdelek Pomoč v aplikaciji "Music Editor", za metode upravljanja z aplikacijo "Music Editor".
- Enota lahko predvaja z USB naprave, ki ste jo ustvarili s pomočjo aplikacije "Music Editor".
- Informacije o posodobitvah za "Music Editor" so na voljo na spletni strani www.kenwood.com.

#### **O mobilnem telefonu**

Ta enota se sklada z naslednjimi Bluetooth specifikacijami:

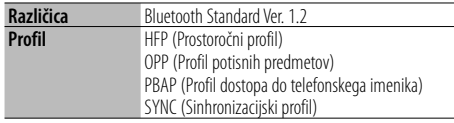

Za seznam potrjeno združljivih mobilnih telefonov, pojdite na naslednji URL:

#### http://www.kenwood.com/bt/information/

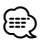

- Enote, ki podpirajo funkcijo Bluetooth, imajo certifikat skladnosti z Bluetooth Standardom, ki so ga pridobili s sledenjem postopku, ki ga je predpisalo podjetje Bluetooth SIG. Vendar je morda nekaterim enotam, glede na vrsto, onemogočeno komuniciranje z vašim mobilnim telefonom.
- HFP je profil za opravljanje prostoročnih klicev.
- OPP je profil za prenašanje podatkov, kot je npr. telefonski imenik, med enotami.

#### **O Bluetooth avdio predvajalniku**

Ta enota se sklada z naslednjimi Bluetooth specifikacijami:

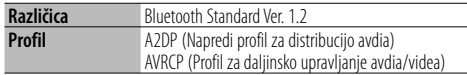

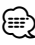

- A2DP je profil, ustvarjen za prenašanje glasbe z avdio predvajalnika.
- AVRCP je profil, ustvarjen za nadziranje predvajanja in izbire glasbe na avdio predvajalniku.

## **Priročnik**

#### **Slovar menija**

#### **• SRC Select**

- Nastavitev načina izbire vira.
- 1 : Prikaže ikone vira po vaši izbiri.
- 2 : Omogoča izbiro vira po vrstnem redu.
- **BT DVC Status (Prikazovanje stanja Bluetooth naprave)**

 Prikažete lahko stanje povezave, moč signala in nivo baterije.

- : Stanje Bluetooth povezave mobilnega telefona.
- $\blacksquare$ : Stanje Bluetooth povezave avdio predvajalnika.
- **II**: Nivo baterije mobilnega telefona. Polna **III + III + III + III** Skoraj prazna
- **Y.** I: Moč signala mobilnega telefona. Maksimalna  $\mathbf{Y}_{\cdot l} \otimes \mathbf{Y}_{\cdot l} \otimes \mathbf{Y}_{\cdot l} \otimes \mathbf{Y}_{\cdot l}$  Minimalna

{⊞}

- Če z mobilnega telefona ni mogoče pridobiti informacij, ikone niso prikazane.
- Ker je število korakov na krmilni enoti drugačno, kot na mobilnem telefonu, se stanja, ki so prikazana na krmilni enoti, lahko razlikujejo od tistih, prikazanih na mobilnem telefonu.
- **Auto Answer (Nastavljanje časovnega intervala za samodejni odgovor)**

 Ta funkcija omogoča samodejni odgovor (sprejem) klica, po preteku prednastavljenega časovnega intervala za samodejni odgovor.

"OFF" : Se ne oglasi samodejno na telefonski klic.

"0" : Takoj samodejno odgovori na telefonski klic.

 "1s" – "99s" : Samodejno sprejme klic po preteku 1 – 99 sekund.

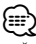

- Če je čas, ki je nastavljen v mobilnem telefonu krajši od časa, nastavljenega na enoti, bo uporabljen prvi. • Ta funkcija ne deluje za čakajoči klic.
- **SP Select (Izbira zvočnikov za predvajanje glasu)**

 Tu lahko nastavite zvočnike za predvajanje glasu. "Front" : Predvaja glas iz prednjega levega in prednjega desnega zvočnika.

"F-R" : Predvaja zvok iz prednjega desnega zvočnika.

"F-L" : Predvaja zvok iz prednjega levega zvočnika.

(≕)

• Izberite zvočnik, ki je najdlje od mikrofona, da preprečite zavijanje in odmeve.

**• Call Beep (Nastavljanje piska ob dohodnem klicu)**

 Ob prihajajočem dohodnem klicu lahko nastavite pisk iz zvočnikov. "ON" : Slišati je pisk.

"OFF" : Piska ni slišati.

#### **• Display (Prikaz)**

 Če te enote ne uporabljate v 5 sekundah po izbiri "OFF", se prikazovalnik ugasne. Med nastavitvenim načinom se prikazovalnik ne bo izklopil tudi po preteku 5 sekund.

#### **• ILM Dimmer (senčenje osvetlitve)**

Zmanjša svetlost osvetlitve tipk.

 AUTO: Zatemni osvetlitev v skladu s stikalom za luči v notranjosti vozila.

MNAL1: Trajno zatemni osvetlitev.

 MNAL2: Izklopi zgornjo in spodnjo osvetlitev in zatemni levo in desno osvetlitev.

OFF: Ne zatemni osvetlitve.

- **SWPRE (Preklopitev pred-izhoda)** Preklopi pred-izhod med zadnjim izhodom ("Rear") in izhodom zvočnika ("Sub-W").
- **AMP**

 Izbira "OFF (IZKLOP)" izklopi vgrajeni ojačevalec. Izklop vgrajenega ojačevalca izboljša kvaliteto zvoka iz pred-izhoda ("Preout").

#### **• Zone2 (Dual Zone)**

 Nastavi mesto (sprednji zvočnik "Front" ali zadnji zvočnik "Rear") pomožnega vira (AUX IN) ko je vklopljena funkcija Dual Zone.

**• Supreme**

 Tehnologija za ekstrapolacijo in dopolnitev lastniškega algoritma, visokofrekvenčnega območja, ki se prekine ob vzpostavitvi nizkega območja (manj kot 128 Kbps, vzorčna frekvenca 44,1 kHz). Nadomeščanje je optimizirano s stiskanim formatom (AAC, MP3 or WMA) in obdelano glede na bitno stopnjo.

Efekt je zanemarljiv pri glasbi, ki je zakodirana pri visoki bitni stopnji, variabilni bitni stopnji ali če ima minimalno območje visoke frekvence.

**• News (Objava novic z nastavitvijo premora)** Avtomatično prejema objavo novic, ko se le-te začnejo. Nastavite čas, med katerim je prekinitev onemogočena po začetku druge objave novic. Sprememba "News 00min" v "News 90min" vključi to funkcijo.

Če se objava novic začne, ko je funkcija vključena, se prikaže "NEWS" in novice se prejemajo. Če je nastavljeno "20min", se prejemanje drugih novic ne bo začelo 20 minut.

Glasnost novic je ista kot prometne informacije.

**• Seek Mode (Izbira načina iskanja postaje)**

Izberite nastavitev postaj na radiu.

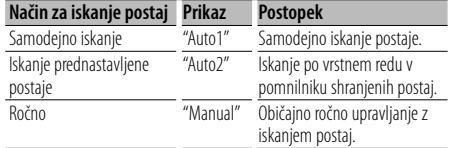

#### **• AF (alternativna frekvenca)**

 V primeru slabega sprejema samodejno preklopite na drugo frekvenco z istim programom v istem omrežju RDS in z boljšim sprejemom.

**• Russian (Nastavitev ruskega jezika)** Ko je to vključeno, so naslednji nizi znakov prikazani v ruščini:

Ime mape/ ime datoteke/ naslov skladbe/ ime izvajalca/ ime albuma/ telefonski imenik/ kratko sporočilo

#### **• Power OFF (Ura izklopa)**

 Nastavitev ure na samodejen izklop napajanja naprave, ko se nadaljuje delovanje stanja pripravljenosti.

S to nastavitvijo varčujete z energijo akumulatorja vozila.

– – –: Funkcija ure za izklop napajanja je izklopljena.

 20min: Izklopi napajanje naprave po 20 minutah. (Tovarniška nastavitev)

 40min: Izklopi napajanje naprave po 40 minutah. 60min: Izklopi napajanje naprave po 60 minutah.

#### **• CD Read**

Nastavi metodo branja CD-ja.

Ko se ne da predvajati CD posebnega formata, nastavite to funkcijo na "2" za prisilno predvajanje. Upoštevajte, da se nekaterih CD-jev ne da predvajati tudi, ko je funkcija nastavljena na "2". Tudi nekaterih zvočnih datotek se ne da predvajati, ko je funkcija nastavljena na "2". Običajno pustite to funkcijo nastavljeno na "1".

- 1 : Avtomatično prepozna med diskom z avdio datotekami in glasbenim CD-jem, ko predvaja disk.
- 2 : Prisilno predvajanje kot glasbeni CD.

Izdelka ni vgradil proizvajalec vozila v proizvodnji, niti profesionalni uvoznik vozila v državo članico EU.

#### **Informacije o odlaganju stare električne in elektronske opreme (za države članice EU, ki uporabljajo sistem ločevanja odpadkov)**

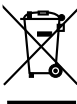

 Izdelki s simbolom (prekrižan koš za odpadke) se ne smejo zavreči skupaj z ostalimi gospodinjskimi odpadki. Stara električna in elektronska oprema se mora zbirati in reciklirati na temu primernih mestih. Za informacije o zbirnih mestih se obrnite na organe lokalne oblasti. Ustrezno recikliranje in odstranjenevanje izdelkov pripomore k ohranjanju zdravja in okolja.

#### **Oznaka izdelkov z laserjem (Razen nekaterih območij)**

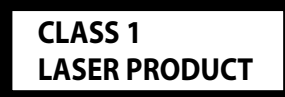

Nalepka je prilepljena na ohišje in potrjuje, da sodijo laserji, ki so del naprave, v razred 1. To pomeni, da naprava uporablja laserske žarke, ki so šibkejšega razreda. Zunaj naprave ni nevarnosti za izpostavljenost škodljivemu sevanju.

## **Dodatni pribor/ Vgradnja opreme**

## **Dodatni pribor**

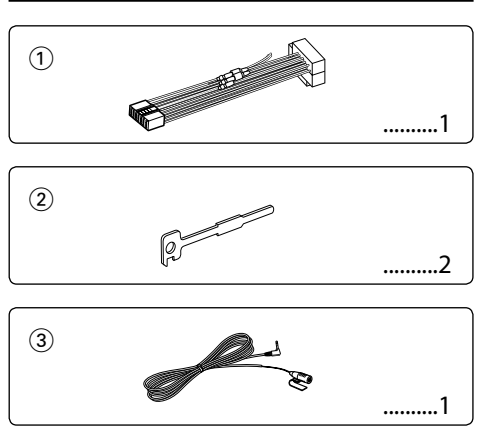

## **Vgradnja opreme**

- 1. Vzemite ključ iz ključavnice za vžig in prekinite stik z akumulatorjem na priključni točki → (minus). Tako ne bo prišlo do kratkega stika.
- 2. Ustrezno povežite kable za vhod in izhod vsake enote.
- 3. Povežite kabel z vezalnim kablom.
- 4. Konektor B na vezalnem kablu povežite s konektorjem za zvočnik v vašem vozilu.
- 5. Konektor A na vezalnem kablu povežite z zunanjim napajalnim vtičem.
- 6. Povežite vezalni kabel z aparatom.
- 7. Vstavite aparat v vozilo.
- 8. Ponovno priključite akumulator na terminalu  $\ominus$ (minus).
- 9. Pritisnite na gumb za vrnitev v začetno stanje.

## $\triangle$

- Za namestitev in ožičenje tega izdelka potrebujete znanje in izkušnje. Zaradi varnosti rajši prepustite montažo in povezovanje priključkov strokovnjakom.
- Ozemljite napravo na negativno 12-voltno enosmerno napajanje.
- Ne postavite naprave tja, ker bo izpostavljena neposredni sončni svetlobi ali prekomerni toploti ali vlagi. Izogibajte se tudi mestom, kjer je veliko prahu, ali kjer obstaja možnost pljuskov vode.
- Ne uporabljajte svojih vijakov. Uporabljajte izključno priložene vijake. Neprimerni vijaki lahko poškodujejo glavno napravo.
- Če električni tok ni VKLOPLJEN (prikaže se "Protect"), je bil na žici zvočnika morda povzročen kratek stik ali pa se je žica zvočnika dotaknila šasije vozila in tako aktivirala zaščitno funkcijo. V ta namen preverite žico zvočnika.
- Prepričajte se, da so vsi kabelski priključki varni vtiči naj popolnoma sedejo v vtičnico.
- Če vaše vozilo na ključavnici za vžig nima označenega položaja za ACC, ali pa je kabel za vžig povezan z energijskim virom stalne napetosti, denimo s kablom akumulatorja, tok ne bo povezan z vžigom (ne bo se vklopil/izklopil skupaj z vžigom). Če hočete aparat priključiti na vžig, povežite kabel za vžig z virom energije, ki ga lahko vklapljate in izklapljate sočasno s ključem za vžig.
- Če konektor ni enak kot konektor v vozilu, uporabite komercialno dostopen pretvorni konektor.
- Izolirajte ne-zvezane kable z vinilnim trakom ali podobnim materialom. Da preprečite kratke stike, ne odstranjujte kapic na koncih nepriključenih žic ali terminalov.
- Če ima konzola pokrov, se prepričajte, da enoto namestite tako, da prednja plošča ne bo zadela pokrova, ko jo boste zapirali in odpirali.
- Če varovalka pregori, se najprej prepričajte, da se žice med seboj ne dotikajo in povzročajo kratkega stika, nato pa zamenjajte staro varovalko z novo, iste amperske vrednosti.
- Pravilno povežite kable zvočnikov z ustreznimi priključnimi točkami. Če delite → žice ali jih ozemljite na kakršen koli kovinski del v avtu, lahko s tem poškodujete enoto.
- Ko je enkrat enota vgrajena, preverite, ali zavorne luči, smerniki, brisalci ipd. na avtu pravilno delujejo.
- Aparat vgradite tako, da ga namestite pod kotom 30° stopinj ali manj.
- Sprejem se lahko zmanjša, če so v bližini Bluetooth antene kovinski predmeti.

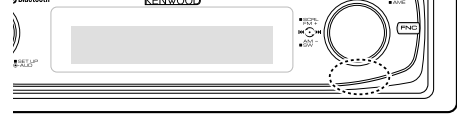

Bluetooth antena

#### **Za dober sprejem**

Za zagotavljanje dobrega sprejema, pomnite naslednje:

- Z mobilnim telefonom komunicirajte v razdalji do 10 m (30 ft). Domet komunikacije se lahko zmanjša, glede na okolje, v katerem ste. Domet komunikacije se zmanjša tudi, če je med enoto in mobilnim telefonom ovira. Zgoraj omenjeni največji domet (10 m) ni vedno zagotovljen.
- Zaradi premočnega signala lahko oddajna postaja ali walkie-talkie ovira komunikacijo Bluetooth.

## **Povezovanje kablov s priključnimi točkami**

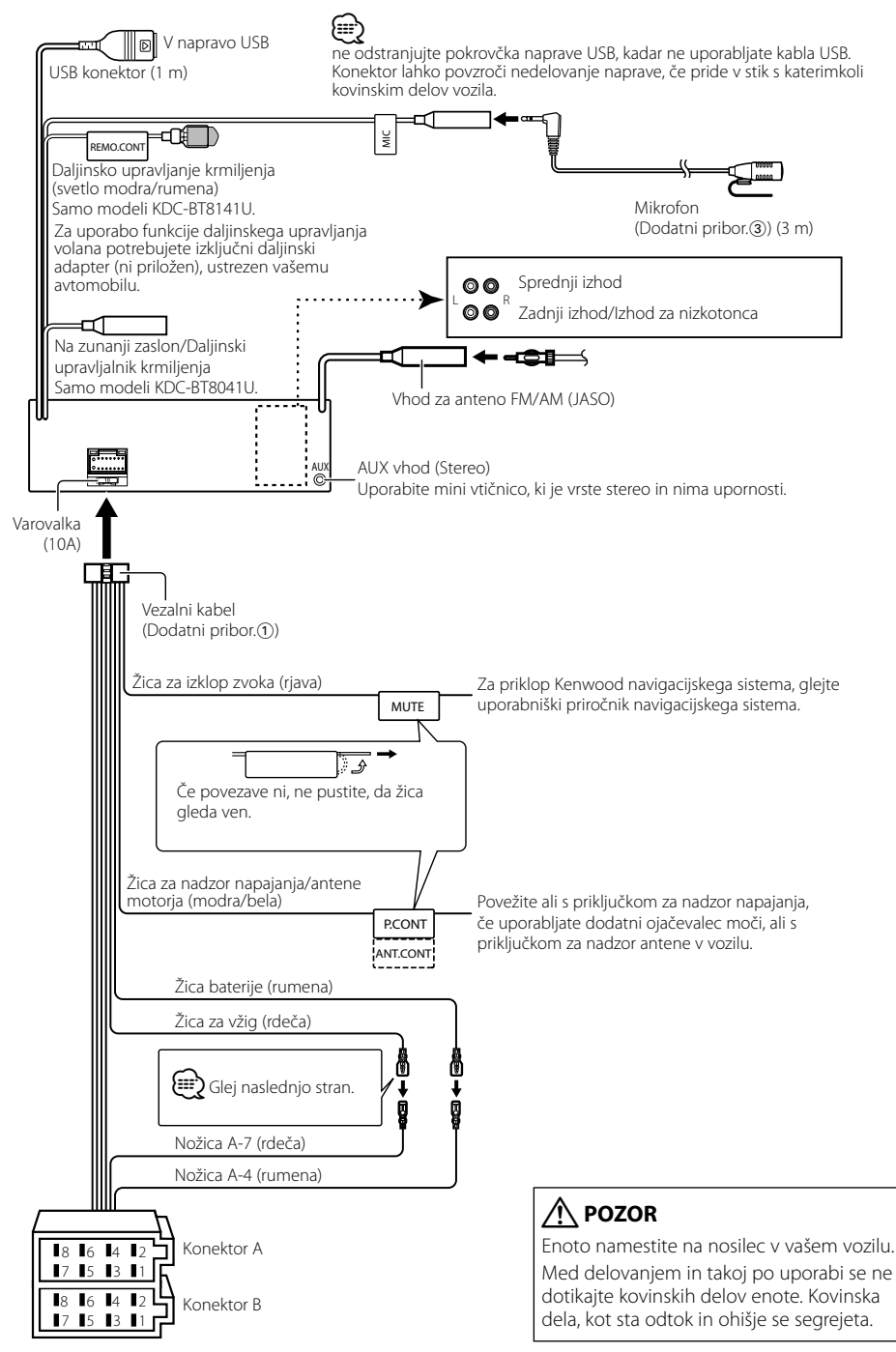

## **Povezovanje kablov s priključnimi točkami**

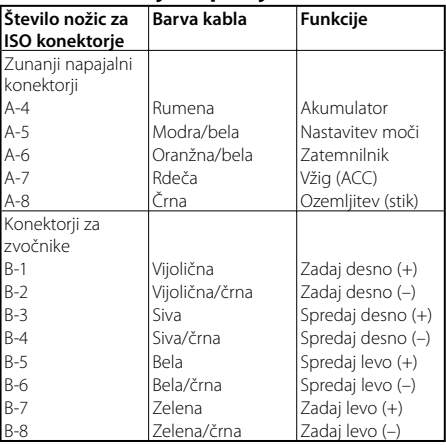

#### **Tabela s funkcijami priključkov**

#### 2**PREVIDNOST PRI RAVNANJU Povezovanje ISO konektorjev**

Položaj nožic (pinov) za ISO konektorje je odvisen od tipa vozila. Preverite, ali ste priključke pravilno povezali, in tako preprečite poškodbo aparata.

Tovarniško pripravljeno povezovanje za vezalni kabel je opisano pod točko [1] spodaj. Če so nožice priključka ISO nastavljene tako, kakor je opisano pod točko [2], izvedite povezavo po spodnji skici.

Poskrbite, da boste kabel za namestitev naprave v vozila znamke **Volkswagen** ponovno priključili tako, kot je prikazano v odstavku 2 spodaj.

1 (Tovarniška nastavitev) Nožica A-7 (rdeča) ISO konektorja v vozilu je povezana z vžigom, nožica A-4(rumena) pa je povezana s stalnim virom električnega toka. Kabel za vžig (rdeč) Nožica A-7 (rdeča) ⋒→⋒ Aparat Vozilo Akumulatorski kabel (rumen) Nožica A-4 (rumena)

2 Nožica A-7 (rdeča) ISO konektorja v vozilu ni zvezana z ničemer, nožica A-4 (rumena) pa je povezana z neprekinjenim virom napajanja.

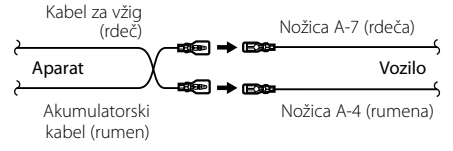

## **Vgradnja/Odstranjevanje aparata**

## **Vgradnja**

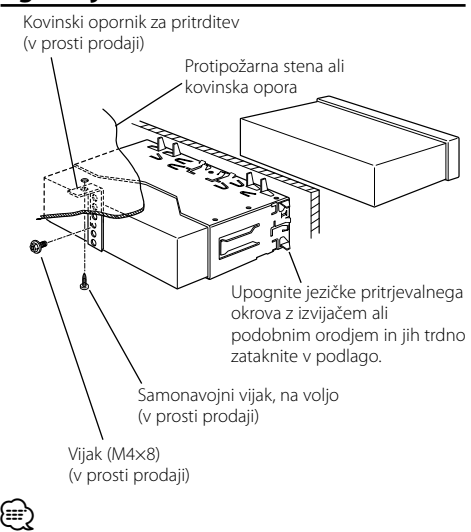

• Prepričajte se, da je aparat nameščen trdno. Če ni stabilen, ne bo deloval pravilno (npr. zvok utegne preskakovati).

## **Odstranjevanje okvirja iz trde gume**

**1** Zagozdite zatiča na orodju za odstranjevanje na obeh straneh in odstranite zaklepa na gornji strani. Dvignite okvir in ga potegnite naprej, kot je prikazano na sliki.

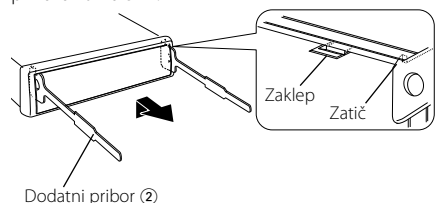

Orodje za odstranjevanje

**2** Ko odstranite gornjo stran, ponovite postopek tudi na obeh spodnjih straneh.

⁄

• Okvir lahko na enak način odstranite s spodnje strani.

## **Odstranjevanje aparata**

- **1** Preberite navodila v razdelku <Odstranjevanje okvirja iz trde gume> in zatem okvir odstranite.
- **2** Odvijte vijak (M4x8) na zadnji plošči.
- **3** Oba pripomočka za odstranjevanje potisnite globoko v odprtini na obeh straneh, kakor je vidno na skici.
- **4** Spustite orodje za odstranjevanje navzdol in potegnite aparat napol ven, orodji pa medtem pritiskajte navznoter.

Vijak (M4×8) (v prosti prodaji) Dodatni pribor (2)

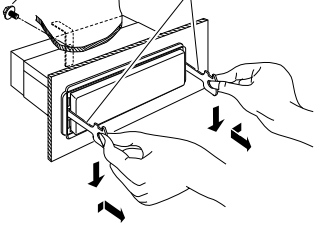

## $\bigtriangleup$

- Pazite, da se z zatičema na orodju za odstranjevanje ne bi poškodovali.
- **5** Z obema rokama potegnite aparat povsem ven in pri tem pazite, da vam ne pade na tla.

## **Vgradnja/Odstranjevanje aparata**

## **Namestitev mikrofona**

- **1** Preverite namestitveni položaj mikrofona (dodatni pribor.<sub>(3)</sub>.
- **2** Z namestitvene površine odstranite olje in ostalo umazanijo.
- **3** Namestite mikrofon.
- **4** Napeljite žico mikrofona do škatlice za prostoročno, medtem ko jo pričvrstite na več mestih z lepilnim trakom ali čem podobnim.

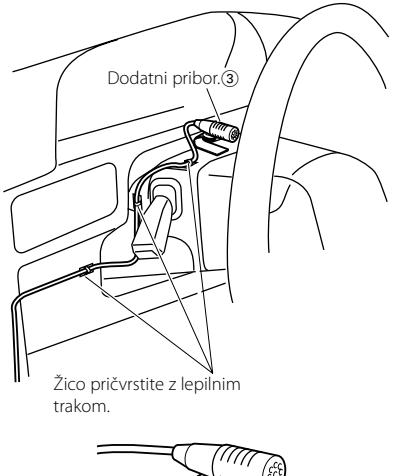

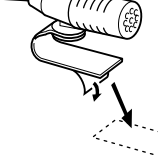

Odstranite zaščito dvoslojnega lepilnega traku in pritrdite kot je prikazano zgoraj.

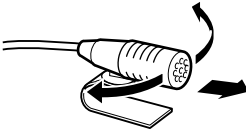

Nastavite usmeritev mikrofona k vozniku.

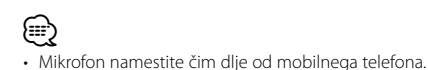

## **Odpravljanje težav**

Nekatere funkcije enote se z nekaterimi nastavitvami, ki jih napravite, onemogočijo.

#### **! • Nezmožnost nastavitve nizkotonca.**

- **Nezmožnost nastavitve visoko prepustnega filtra.**
- **• Nastavitev dušlca zvoka ni možna.**
- **• Brez učinka zvočnega upravljanja na AUX.**
- ▲ Predojačevalnik ni nastavljen za nizkotonec. ☞ "MENU" > "SWPRE" v razdelku <Kontrole funkcij> (stran 6)
	- <Izhod za nizkotonec>, <Osnovne operacije> (stran 4) ni vklopljen.
	- Funkcija Dual zone je vklopljena. ☞ <Nastavitev zvoka> (stran 23)
- 

#### **! • Nezmožnost nastavitve faze nizkotonca.**

▶ Nizko prepustni filter je nastavljen na Popolnoma. ☞ <Nastavitev zvoka> (stran 23)

- **! Nastavitev avdio upravljanja ni mogoča. • Nastavitev avdio nastavitve ni mogoča.**
	- ▲ Med prostoročnim telefoniranjem ne morete opravljati nastavitev.
	-
- **! Nezmožnost izbire izhodne usmeritve pod-vira v Dual zone.**
	- **• Nezmožnost namestitve glasnosti zadnjih zvočnikov.**
	- ▲ Funkcija Dual zone je onemogočena. ☞ <Nastavitev zvoka> (stran 23)

#### **! • Nezmožnost vnosa varnostne kode.**

- **• Nastavitev nadzora osvetljenosti prikaza ni možna.**
- ▲ <Nastavitev delovanja v predstavitvenem načinu> (stran 21) ni izključena.

 **! • Nezmožnost nastavitve časovno nastavljenega izklopa.**

▲ <Varnostna šifra> (stran 20) ni nastavljena.

Navidez nepravilno delovanje je lahko posledica komaj zaznavnega napačnega delovanja ali napačno spojenih kablov. Preden pokličete servis, preverite, kje je vzrok.

#### **Splošno**

#### **? Zvočni signal na dotik ne daje zvoka.**

- ✔ Uporabljate vtič predojačevalnega signala.
- ☞ Zvočni signal na dotik ne more delovati preko vtiča predojačevalnega signala.

#### **? Osvetlitev utripa, ko pritisnete vrtljivi ali običajni gumb.**

- ✔ To je učinek osvetlitve tipk.
	- ☞ Ta učinek lahko nastavite v "MENU" > "ILM Effect" razdelka <Kontrole funkcij> (stran 6).
- **? Učinek osvetlitve tipk, ki je v skladu z nivojem glasnosti, je majhen.** 
	- ✔ Učinek osvetlitve tipk je lahko nezadosten, odvisno od kvalitete in glasnosti zvoka.
	-

#### **Radijski sprejemnik**

#### **? Radijski sprejem ni dober.**

- ✔ Avtomobilske antene niste potegnili ven. ☞ Potegnite ven vso anteno.
- 

#### **Predvajalnik plošč**

#### **? Namesto izbrane plošče se predvaja druga.**

- ✔ Izbrani CD je zelo umazan.
- ☞ Očisitite CD v skladu z navodili iz poglavja o
- \_\_\_\_\_\_\_\_č<u>iščenju CD-jev <Ravnanje s C</u>D-ji> (stran 3).<br>✔ Plošča se nahaja na drugem mestu, ne na izbranem. ☞ Odprite pladenj s ploščami in preverite, kje je
	-
- želena plošča. ✔ Plošča je zelo spraskana. ☞ Poskusite z drugo ploščo.
- 

#### **Vir zvokovne datoteke**

#### **? Zvok preskakuje, ko je predvajana avdio datoteka.**

- ✔ Medij je opraskan ali umazan. ☞ Očisitite medij v skladu z navodili iz poglavja o
- čiščenju CD-jev<Ravnanje s CD-ji> (stran 3). ✔ Kakovost posnetka je slaba.
- ☞ Ponovno posnemite medij ali uporabite drugi medij.

#### **? Med iskanjem map se sliši zvok.**

- ✔ Če v predvajanem mediju ena za drugo obstajajo mape brez avdio datotek, lahko predvajalnik proizvaja določen zvok.
- ☞ Ne ustvarjajte map brez avdio datotek.

#### **Bluetooth avdio vir**

#### **? Bluetooth avdio predvajalnika ni mogoče registrirati (spariti).**

- ✔ PIN koda je določena.
	- ☞ Če je PIN koda navedena v navodilih za uporabo Bluetooth avdio predvajalnika, jo registrirajte kor je zapisano v <Registracija PIN kode> (stran 26), če želite registrirati Bluetooth avdio predvajalnik. Če v navodilih za uporabo ni navedene PN kode, poskusite z "0000".

#### **? Zvok iz Bluetooth avdio predvajalnika je prekinjajoč.**

- ✔ Razdalja med enoto in avdio predvajalnikom je prevelika.
- ☞ Pomaknite avdio predvajalnik bližje enoti. ✔ Druga Bluetooth naprava ovira Bluetooth
	- komunikacijo.
		- ☞ Izklopite ostale Bluetooth naprave.
		- ☞ Ostale Bluetooth naprave umaknite iz dosega te enote.
- ✔ Za komunikacijo se uporablja druga Bluetooth naprava ali profil.
	- ☞ Prenašanje Telefonskega imenika ali SMS-a prekine zvok.

## **Odpravljanje težav**

#### **Prostoročno**

#### **? Glasnost prostoročnega pogovora je nizka.**

- ✔ Glasnost prostoročnega pogovora je nastavljena na nizek nivo.
- ☞ Glasnost prostoročnega telefoniranja je možno prilagajati ločeno. Nastavite ga med prostoročnim pogovorom.

#### **? Iz zadnjih zvočnikov ne prihaja zvok.**

✔ Pogovarjate se v prostoročnem načinu. ☞ Med prostoročnim pogovorom iz zadnjih zvočnikov ne prihaja zvok.<br>zvočnikov ne prihaja zvok.

#### **? Ob sprejemanju dohodnega klica se ne sliši pisk.**

- ✔ Pisk je odvisen od vrste vašega mobilnega telefona. ☞ "MENU (MENI)" > "Call Beep (Pisk ob klicu)" razdelka <Upravljanje funkcij> (stran 6), mora biti nastavljen ON.
	- $- - -$

#### **? Glasu ni mogoče prepoznati.**

- ✔ Odprto je okno vozila.
	- ☞ Če je zvok okolice glasen, glasu ni mogoče pravilno prepoznati. Zaprite okno za zmanjšanje hrupa.
- ✔ Tih glas.
	- ☞ Če je glas pretih, ga ni mogoče pravilno prepoznati. V mikrofon govorite nekoliko glasneje in naravneje.
- ✔ Oseba, ki izgovarja glasovni zaznamek, ni ista, kot ga je posnela.
- ☞ Prepoznati je možno samo glas osebe, ki je registrirala glasovni zaznamek.

#### **Spodaj prikazana sporočila prikazujejo stanje vaših sistemov.**

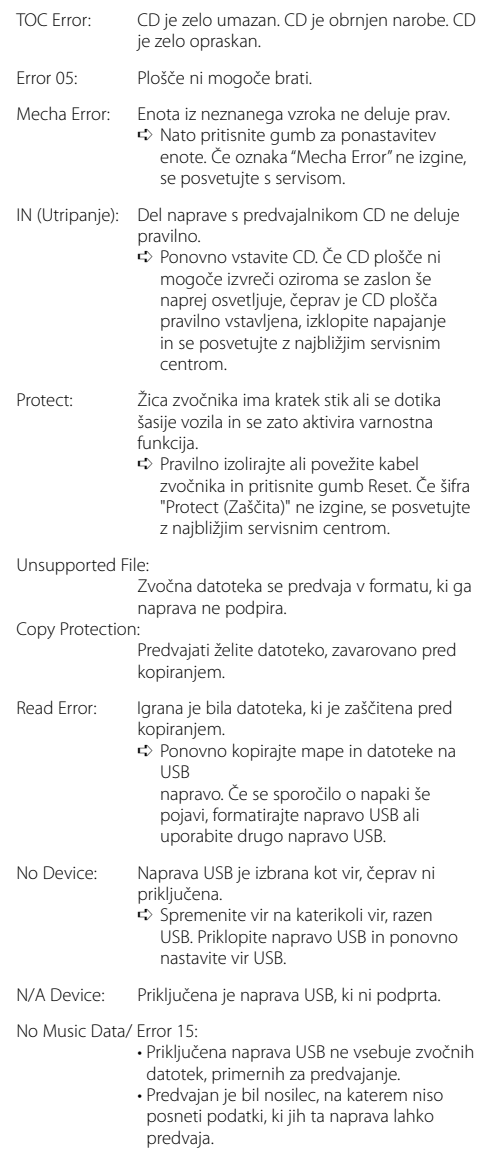

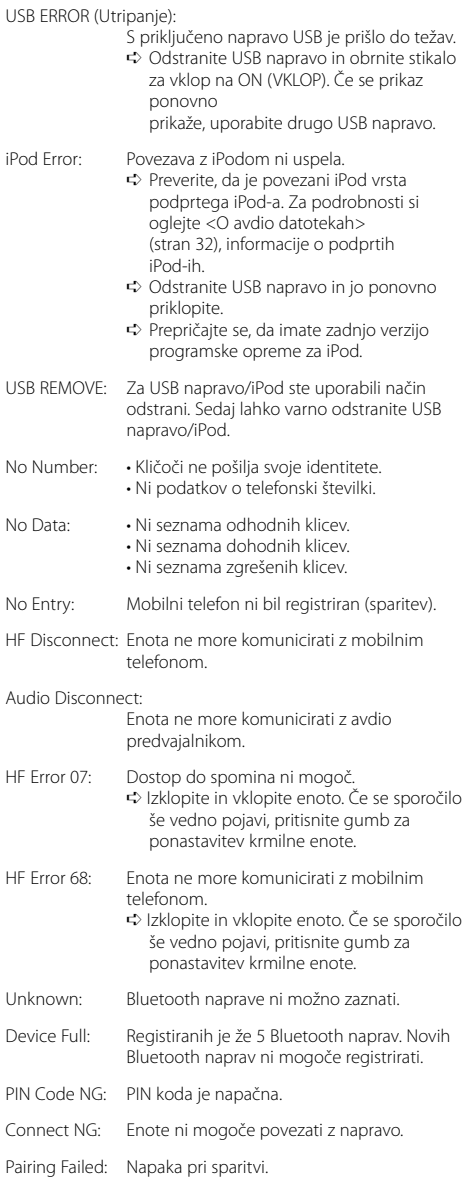

Err No Matching:

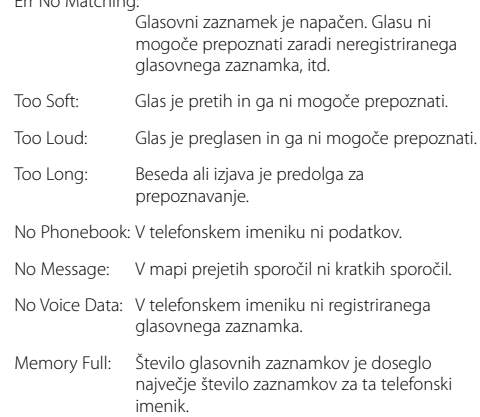

## **Tehnični podatki**

#### **Radijski sprejemnik FM**

Frekvenčno območje (50 kHz območje) : 87,5 MHz — 108,0 MHz Uporabna občutljivost (S/N = 26dB) : 0,7 μV/75 Ω Dušilna občutljivost (S/N = 46dB) : 1,6 μV/75 Ω Frekvenčni odziv (±3,0 dB) : 30 Hz – 15 kHz Razmerje signal/šum (MONO) : 65 dB Frekvenčna ločljivost signala (DIN) (±400 kHz) : ≥ 80 dB Ločljivost kanalov antenskega signala (1 kHz) : 35 dB

#### **Radijski sprejemnik MW**

Frekvenčno območje (9 kHz območje) : 531 kHz – 1611 kHz Uporabna občutljivost (S/N = 20dB) : 25 μV

#### **Radijski sprejemnik LW**

Frekvenčno območje : 153 kHz – 281 kHz Uporabna občutljivost (S/N = 20dB) : 45 μV

#### **Razdelek Bluetooth**

Tehnologija : Bluetooth 1.2 Certified Frekvenca : 2,402 – 2,480 GHz Izhodna moč : +4dBm (MAX), 0dBm (AVE) Power Class 2 Največji domet komunikacije : Vidno polje oz. pribl. 10 m (32,8 ft) Profili : HFP (Prostoročni profil) : HSP (Profil za slušalko) : OPP (Profil za potisne predmete) : PBAP (Profil za dostop do telefonskega imenika) : SYNC (Profil sinhronizacije) : SPP (Profil serijskih vrat) : A2DP (Profil napredne distribucije avdia) : AVRCP ( Profil daljinskega upravljanja avdia/ videa)

#### **Predvajalnik plošč**

Laserska dioda : GaAlAs Digitalno sito (D/A) : 8-kratno nadvzorčenje Digitalno analogni pretvornik  $.74$  Bit Hitrost vrtljajev  $: 500 - 200$  obratov na minuto (CLV) Mehansko nihanje : Pod merljivo mejo Frekvenčni odziv (±1 dB) : 10 Hz – 20 kHz Skupno popačenje zvoka (1 kHz) : 0,008 % Razmerje signal/šum (1 kHz) : 110 dB Dinamično obseg : 93 dB Dekodiranje MP3 : Skladen z MPEG-1/2 Audio Layer-3 Dekodiranje WMA : Skladen z Windows Media Audio Dekodiranje AAC : AAC-LC datoteke ".m4a"

#### **Vmesnik USB**

Standard USB : USB1.1/ 2.0 (Full speed) Največji napajalni tok : 500 mA Datotečni sistem : FAT16/ 32 Dekodiranje MP3 : Skladen z MPEG-1/2 Audio Layer-3 Dekodiranje WMA : Skladen z Windows Media Audio Dekodiranje AAC : AAC-LC datoteke ".m4a"

#### **Avdio oprema**

Največja izhodna moč :  $50$  W  $\times$  4 Moč polne pasovne širine (pri manj kot 1% skupnega popačenja zvoka) : 30 W x 4 Impedanca zvočnikov :  $4 - 8$   $\Omega$ Tonsko delovanje Nizki toni :  $100$  Hz  $\pm 8$  dB Srednji toni : 1 kHz ±8 dB Visoki toni : 10 kHz ±8 dB Predojačevalni izhodni nivo/obremenitev (CD) : 2500 mV/10 kΩ Predojačevalni upor : ≤ 600 Ω

#### **Dodatni vhod**

Frekvenčni odziv (±1 dB) : 20 Hz – 20 kHz Najvišja vhodna napetost : 1200 mV Vhodna impedanca : 100 kΩ

#### **Splošno**

Delovna napetost (dopustna od 10,5 – 16V) : 14,4 V Največja poraba toka : 10 A Vgradna velikost (širina x višina x globina) : 182 x 53 x 155 mm Teža : 1,40 kg

#### **Declaration of Conformity with regard to the R&TTE Directive 1999/5/EC**

#### **Manufacturer:**

Kenwood Corporation 2967-3 Ishikawa-machi, Hachioji-shi, Tokyo, 192-8525 Japan

#### **EU Representative's:**

Kenwood Electronics Europe BV

Amsterdamseweg 37, 1422 AC UITHOORN, The Netherlands

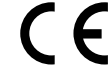

#### **English**

 Hereby, Kenwood declares that this unit KDC-BT8041U/ KDC-BT8141U is in compliance with the essential requirements and other relevant provisions of Directive 1999/5/EC.

#### **Français**

 Par la présente Kenwood déclare que l'appareil KDC-BT8041U/ KDC-BT8141U est conforme aux exigences essentielles et aux autres dispositions pertinentes de la directive 1999/5/CE.

 Par la présente, Kenwood déclare que ce KDC-BT8041U/ KDC-BT8141U est conforme aux exigences essentielles et aux autres dispositions de la directive 1999/5/CE qui lui sont applicables.

#### **Deutsch**

 Hiermit erklärt Kenwood, dass sich dieser KDC-BT8041U/ KDC-BT8141U in Übereinstimmung mit den grundlegenden Anforderungen und den anderen relevanten Vorschriften der Richtlinie 1999/5/EG befindet. (BMWi) Hiermit erklärt Kenwood die Übereinstimmung des Gerätes KDC-BT8041U/ KDC-BT8141U mit den grundlegenden Anforderungen und den anderen relevanten Festlegungen der Richitlinie 1999/5/EG. (Wien)

#### **Nederlands**

 Hierbij verklaart Kenwood dat het toestel KDC-BT8041U/ KDC-BT8141U in overeenstemming is met de essentiële eisen en de andere relevante bepalingen van richtlijn 1999/5/EG.

 Bij deze verklaat Kenwood dat deze KDC-BT8041U/ KDC-BT8141U voldoet aan de essentiële eisen en aan de overige relevante bepalingen van Richtlijn 1999/5/EC.

#### **Italiano**

 Con la presente Kenwood dichiara che questo KDC-BT8041U/ KDC-BT8141U è conforme ai requisiti essenziali ed alle altre disposizioni pertinenti stabilite dalla direttiva 1999/5/CE.

#### **Español**

 Por medio de la presente Kenwood declara que el KDC-BT8041U/ KDC-BT8141U cumple con los requisitos esenciales y cualesquiera otras disposiciones aplicables o exigibles de la Directiva 1999/5/CE.

#### **Português**

 Kenwood declara que este KDC-BT8041U/ KDC-BT8141U está conforme com os requisitos essenciais e outras disposições da Directiva 1999/5/CE.

#### **Polska**

 Kenwood niniejszym oświadcza, że KDC-BT8041U/ KDC-BT8141U spełnia zasadnicze wymogi oraz inne istotne postanowienia dyrektywy 1999/5/EC.

#### **Český**

 Kenwood timto prohlasuje, ze KDC-BT8041U/ KDC-BT8141U je ve shode se zakladnimi pozadavky a s dalsimi prislusnymi ustanoveni Narizeni vlady c. 426/2000 Sb.

#### **Magyar**

 Alulírott, Kenwood, kijelenti, hogy a jelen KDC-BT8041U/ KDC-BT8141U megfelel az 1999/5/EC irányelvben meghatározott alapvető követelményeknek és egyéb vonatkozó előírásoknak.

#### **Svenska**

 Härmed intygar Kenwood att denna KDC-BT8041U/ KDC-BT8141U stär l överensstämelse med de väsentliga egenskapskrav och övriga relevanta bestämmelser som framgår av direktiv 1999/5/EG.

#### **Suomi**

 Kenwood vakuuttaa täten että KDC-BT8041U/ KDC-BT8141U tyyppinen laite on direktiivin 1999/5/EY oleellisten vaatimusten ja sitä koskevien direktiivin muiden ehtojen mukainen.

#### **Slovensko**

 S tem Kenwood izjavlja, da je ta KDC-BT8041U/ KDC-BT8141U v skladu z osnovnimi zahtevami in ostalimi ustreznimi predpisi Direktive 1999/5/EC.

#### **Slovensky**

 Spoločnosť Kenwood týmto vyhlasuje, že KDC-BT8041U/ KDC-BT8141U spĺňa zákldné požiadavky a ďalšie prislušné ustanovenia Direktĺvy 1999/5/EC.

#### **Dansk**

 Undertegnede Kenwood erklærer harved, at følgende udstyr KDC-BT8041U/ KDC-BT8141U overholder de væsentlige krav og øvrige relevante krav i direktiv 1999/5/EF.

#### **Ελληνικά**

 ΜΕ ΤΗΝ ΠΑΡΟΥΣΑ Kenwood ΔΗΛΩΝΕΙ ΟΤΙ KDC-BT8041U/ KDC-BT8141U ΣΥΜΜΟΡΦΩΝΕΤΑΙ ΠΡΟΣ ΤΙΣ ΟΥΣΙΩΔΕΙΣ ΑΠΑΙΤΗΣΕΙΣ ΚΑΙ ΤΙΣ ΛΟΙΠΕΣ ΣΧΕΤΙΚΕΣ ΔΙΑΤΑΞΕΙΣ ΤΗΣ ΟΔΗΓΙΑΣ 1999/5/EK.

#### **Eesti**

 Sellega kinnitab Kenwood, et see KDC-BT8041U/ KDC-BT8141U vastab direktiivi 1999/5/EC põhilistele nõudmistele ja muudele asjakohastele määrustele.

#### **Latviešu**

 Ar šo, Kenwood, apstiprina, ka KDC-BT8041U/ KDC-BT8141U atbilst Direktīvas 1999/5/EK galvenajām prasībām un citiem tās nosacījumiem.

#### **Lietuviškai**

 Šiuo, Kenwood, pareiškia, kad šis KDC-BT8041U/ KDC-BT8141U atitinka pagrindinius Direktyvos 1999/5/EB reikalavimus ir kitas svarbias nuostatas.

#### **Malti**

 Hawnhekk, Kenwood, jiddikjara li dan KDC-BT8041U/ KDC-BT8141U jikkonforma mal-ħtiġijiet essenzjali u ma provvedimenti oħrajn relevanti li hemm fid-Dirrettiva 1999/5/EC.

#### **Українська**

 Компанія Kenwood заявляє, що цей виріб KDC-BT8041U/ KDC-BT8141U відповідає ключовим вимогам та іншим пов'язаним положенням Директиви 1999/5/EC.

# **KENWOOD**